## TOMORROW starts here.

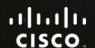

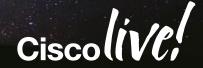

# QoS Implementation and Operation in a Nexus 7000 environment

BRKDCT-3346

Lukas Krattiger, Consulting Systems Engineer Lukk@cisco.com

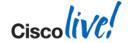

#### **Abstract**

This session will provide a deep understanding of the Quality of Service (QoS) Implementation and Operation in Nexus 7000 data center network environments.

We will cover the "Nuts and Bolts" on the configuration level and take a look at the related best practices from a Nexus 7000 perspective.

A strong focus on the latest additions of the M- and F-Series I/O modules (M2 & F2/F2e) and the hardware architecture on QoS and Queuing will be discussed.

In order to provide a full picture of a Nexus data center network environment, some Nexus 6000/5000/2000 specific architecture and implementation practices will be covered as well.

The session will close with a step-by-step walk through case study where the introduction of QoS in a Nexus 7000/5000/2000 data center environment is covered.

The case study focuses on the hardware and configuration requirements of the different components for a successful QoS data center network deployment.

The session is designed for Network Engineers and Architects involved in current and future Data Centre Designs, Implementation and Operation.

A brief understanding of QoS, Operation and Architecture of data center networks with Nexus platforms is assumed.

## **Congestion Happens Every Day**

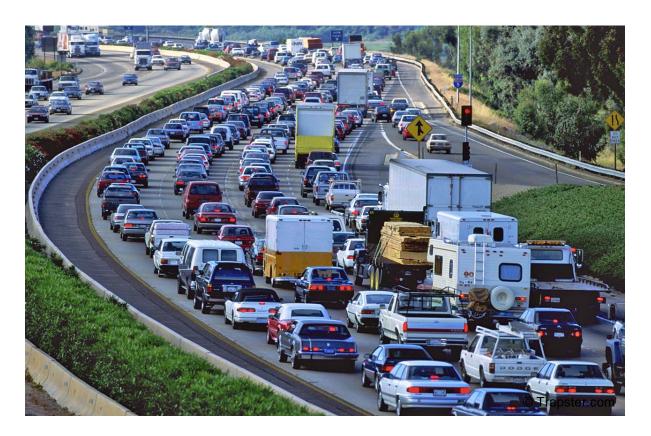

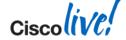

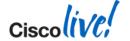

"Active traffic management is method of increasing peak capacity and smoothing traffic flows on busy major highways"

Wikipedia: Active Traffic Management

## Traffic Management can help ...

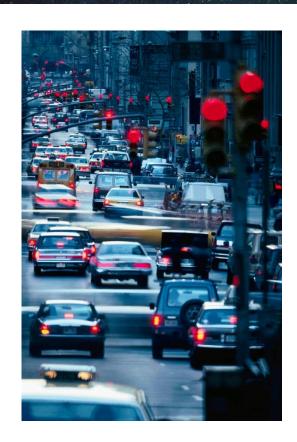

#### ... or confuse

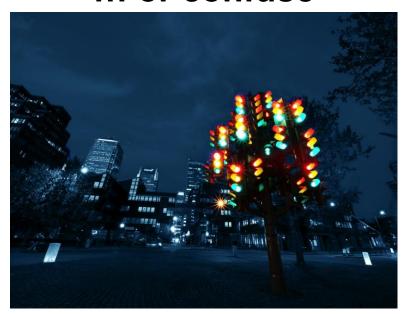

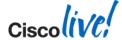

#### **Session Objectives**

- Providing a deep understanding of Implementing and Operating Nexus 7000
   Quality of Service (QoS)
- Nexus 7000 Hardware Architecture Deep-Dive for M2 & F2/F2e on QoS/Queuing
- "Nuts and Bolts" on the configuration level and related best practices
- Bridging the gap to implement QoS in a Nexus 7000/6000/5000/2000 Data Center; including architecture info and implementation practices

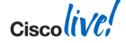

## **Session Non-Objectives**

- This session will not cover
- Planning, Preparing and Designing of a QoS Strategy (Methodology)
- QoS Application Classification or Marking Strategies
- Policing and Shaping
- Nexus 7000/6000/5000/2000 Hardware Architecture Deep-Dive
- Fiber Channel over Ethernet (FCoE)

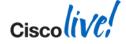

## **Related Sessions**

| BRKRST-2509 | Mastering Data Center QoS                               |
|-------------|---------------------------------------------------------|
| BRKARC-3470 | Cisco Nexus 7000 Switch Architecture                    |
| BRKARC-2013 | Cisco Nexus 3548 Switch Architecture                    |
| BRKARC-3452 | Cisco Nexus 5000/5500 and 2000 Switch Architecture      |
| BRKARC-3453 | Nexus 6000 – Architecture of the next-generation Switch |
| BRKCRS-2501 | Campus QoS Design Simplified                            |
| BRKDCT-1044 | FCoE of the IP Network Engineer                         |

Recordings available at http://www.ciscolive365.com

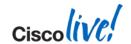

# QoS Implementation and Operation in a Nexus 7000 environment

BRKDCT-3346

Lukas Krattiger, Consulting Systems Engineer Lukk@cisco.com

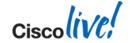

## Switzerland

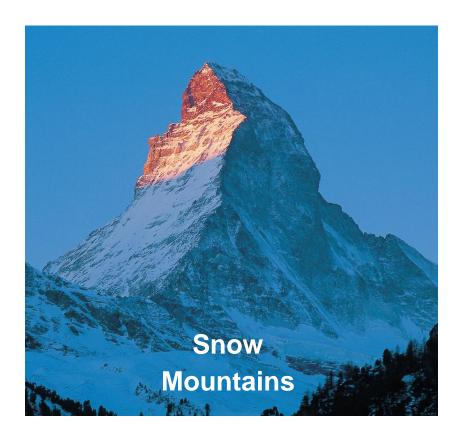

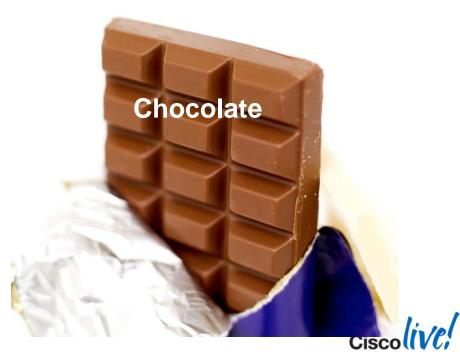

## Why QoS in the Data Center?

Assign Color to Traffic

Manage Congestion

Protect Network Resources

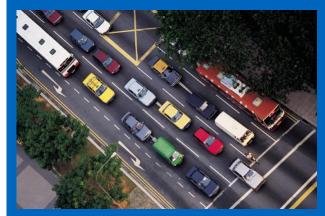

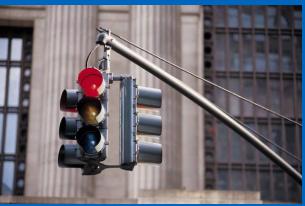

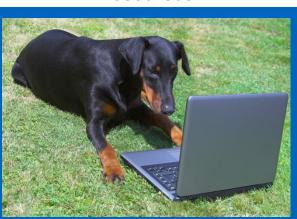

maximize throughput, manage congestion!

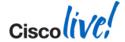

### Agenda

- Overview & Introduction
- Nexus 7000 Configuration & Operation
  - Classification & Marking
  - Queuing
- Case Study Wrap Up

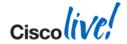

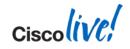

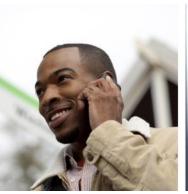

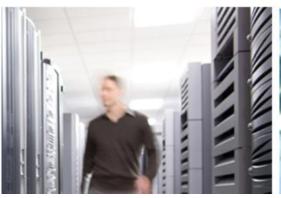

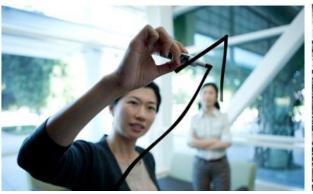

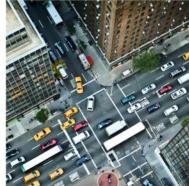

#### Overview & Introduction

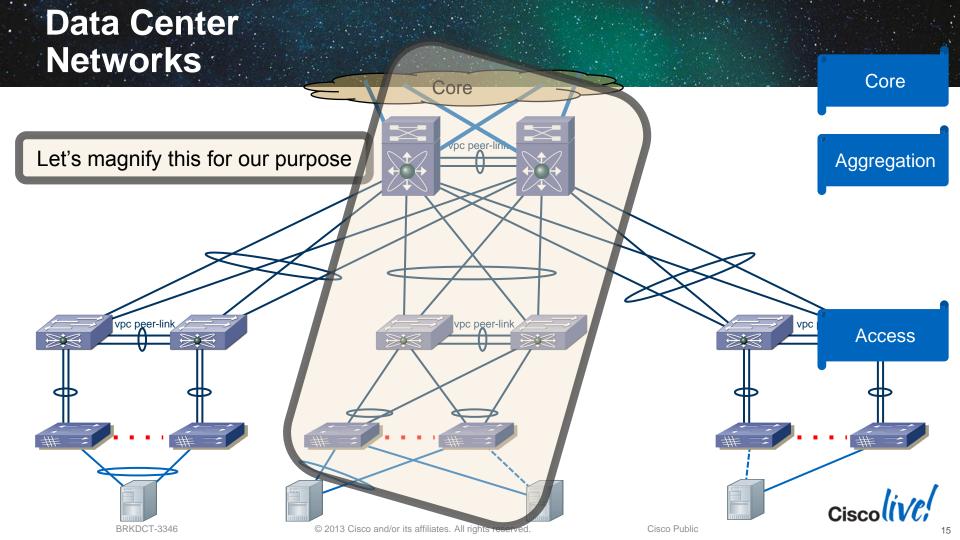

## Case Study - Topology

- This is the Topology we will reference to
- Nexus 6000/7000 taking care on Layer-2/Layer-3 boundary in the Aggregation
- Nexus 6000 or 5000 as Layer-2 Access with Nexus 2000 extending the Fabric
- End-Host connected to Nexus 2000 with Ethernet only (Active/Standby)

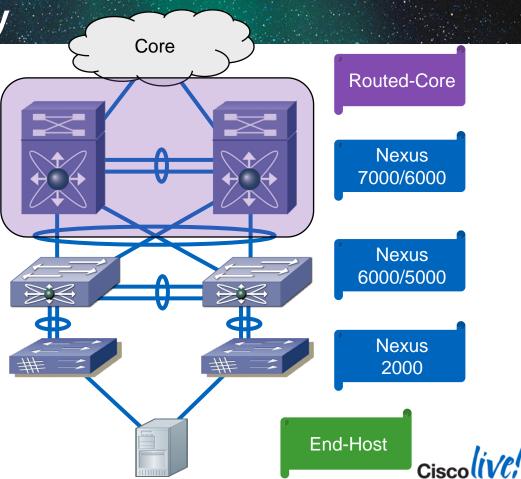

Cisco Public

**Case Study - Boundaries** 

End-Host sends un-marked traffic

 Nexus 5000 and 2000 will be limited to a Layer-2 QoS (CoS) Solution.

 Nexus 7000 required to perform the Layer-3 marking (DSCP) of the Enterprise classes but also Layer-2 (CoS) capable.

Nexus 6000, the new kid on the block, and a Layer-2/3 (CoS/DSCP) device

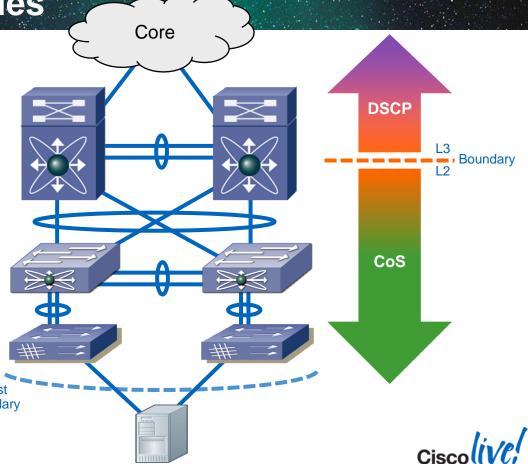

### Data Center Networks

TOS or EXP gets relevant

COS is most relevant

Routed (Layer-3)

Core

Switched (Layer-2)

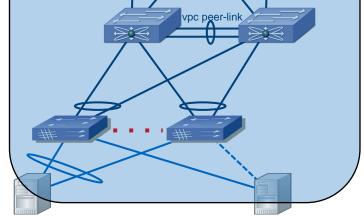

Nexus 7000 / 6000

Nexus 6000 / 5000

> Nexus 2000

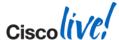

## **Data Center** Networks Core pc+ peer-lin √pc peer-lini **FabricPath** Classic Ethernet vpc peer-link CoS marking fits both models!

# CoS or DSCP, this is the question!

- Where to use DSCP and Where to use COS from Design level ...
   Core/Access/Distribute ...
- Data Center Pods are mostly Layer-2
- There is non-IP based Traffic to be considered (FCoE)
- DSCP to CoS / CoS to DSCP mapping is "automatic" at Layer-3 boundary (top most 3bit)

BRKRST-2509
Mastering Data Center QoS

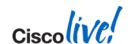

## DSCP to CoS / CoS to DSCP - Mapping Tables

```
N7k# show table-map | grep -a 2 cos-
dscp-map
Table-map cos-dscp-map
default copy
```

```
N7k# show table-map | grep -a 2 dscp-
cos-map
Table-map dscp-cos-map
default copy
```

Note: Output taken from Nexus 7000

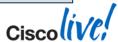

## How are we doing the DSCP to CoS rewrite? RFC2474

| DSCP Class               | DSCP (bin)                  | DSCP (dec)        | CoS (bin) | CoS (dec) |
|--------------------------|-----------------------------|-------------------|-----------|-----------|
| BE                       | 000000                      | 0                 | 000       | 0         |
| CS1 / AF11 / AF12 / AF13 | 001000-110                  | 8 / 10 / 12 / 14  | 001       | 1         |
| CS2 / AF21 / AF22 / AF23 | <b>010</b> 000-110          | 16 - 23           | 010       | 2         |
| CS3 / AF31 / AF32 / AF33 | <b>011</b> 00 <b>0</b> -110 | 24 / 26 / 28/ 30  | 011       | 3         |
| CS4 / AF41 / AF42 / AF43 | <b>100</b> 000-110          | 32 / 34 / 36 / 38 | 100       | 4         |
| CS5 / EF                 | <mark>101</mark> 000110     | 40 / 46           | 101       | 5         |
| CS6                      | <b>110</b> 000              | 48                | 110       | 6         |
| CS7                      | 111000                      | 56                | 111       | 7         |

Default Mapping: 3 most significant bits of DSCP gets mapped to CoS bits

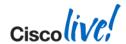

## Case Study - Application Marking Definition

Example

BRKDCT-3346

| Application                                              | <b>DSCP</b> Differentiated Services Codepoint | <b>PHB</b><br>Per Hop Behavior | <b>CoS</b> Class of Service |
|----------------------------------------------------------|-----------------------------------------------|--------------------------------|-----------------------------|
| Best Effort<br>High Volume / Less Important              | 0                                             | BE                             | 0                           |
| Low Priority / Scavanger Not Important                   | 8                                             | CS1                            | 1                           |
| vMotion / Live Migration<br>Medium Volume / Important    | -*                                            |                                | 2                           |
| Reserved (FCoE) High Volume / Very Important / No Drop   | _*                                            |                                | 3                           |
| Multimedia<br>Medium Volume / Very Important             | 34                                            | AF41                           | 4                           |
| Strict Priority Low Volume / Important / Delay Sensitive | 46                                            | EF                             | 5                           |
| Network Control Low Volume / Very important              | 48/56                                         | CS6/CS7                        | 6/7                         |

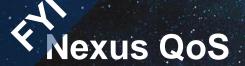

## MQC

Modular QoS CLI

#### Classes

- Nexus 1000v: 64 Classes (8 predefined)
- Nexus 3000: 8 Classes (QoS-Groups)
- Nexus 5000: 6 Classes (QoS-Groups)
- Nexus 6000: 6 Classes (QoS-Groups)
- Nexus 7000: 2 to 8 Classes (Queues)

## **Policies**

- Type: Network-QOS
- Type: Queuing
- Type: QOS

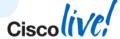

## Modular QoS CLI (MQC)

Rules of Engagement

## Each Policy consists of

Class-Map

Traffic Selection
What Traffic do we care about?

Policy-Map

Type: Network-QoS (N7k F-Series & N6k/N5k only)

- System-Wide Settings
- Congestion-Control
- Pause / MTU

Service-Policy

System-Wide

Network-QoS

Per Interface (max. 4)

- 1 QoS per Direction (In/Out)
- 1 Queuing per Direction (In/Out)

Type: QoS

- (All Platform)
- Classification
- Marking
- Policing

Type: Queuing (All Platform)

- All Flationin)
- Buffering
- Queuing
- Scheduling

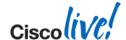

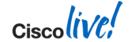

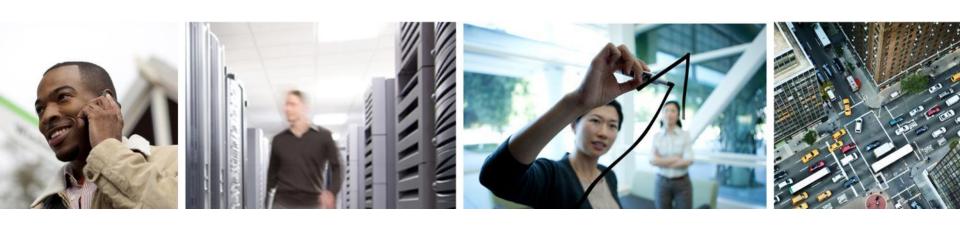

## Nexus 7000 – Configuration & Operation

## **The QoS Toolset**

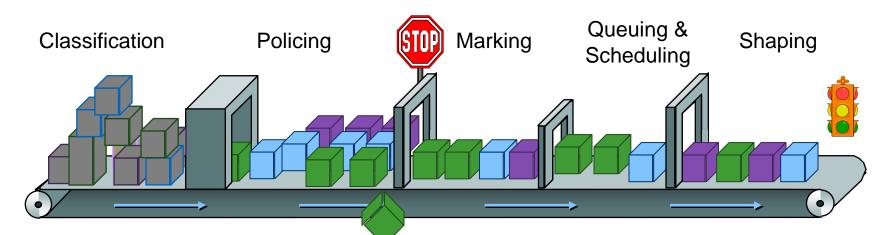

Identify and Split Traffic into Different Classes Discard
Misbehaving
Traffic to Maintain
Network Integrity

Mark Traffic According to Behavior and Business Policies Prioritize,
Protect and
Isolate Traffic
Based on
Markings

Control
Bursts and
Conform
Traffic

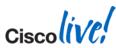

## **Mapping the QoS Feature Set**

M2 I/O Module Architecture

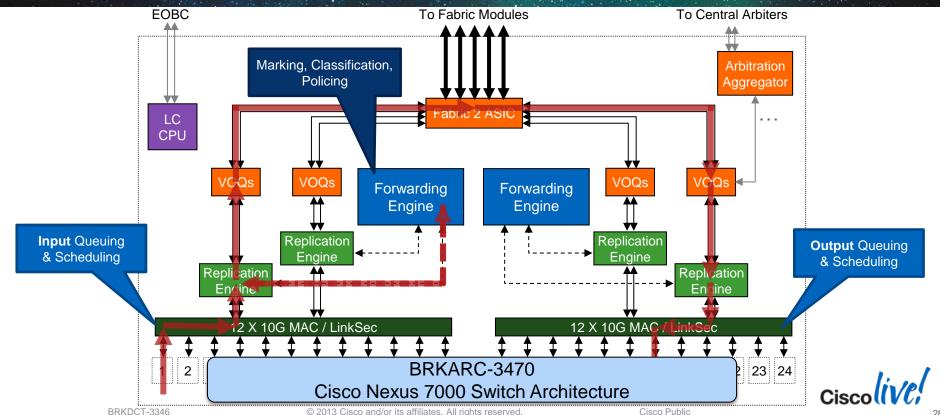

## M2 I/O QoS Packet-Flow (10G)

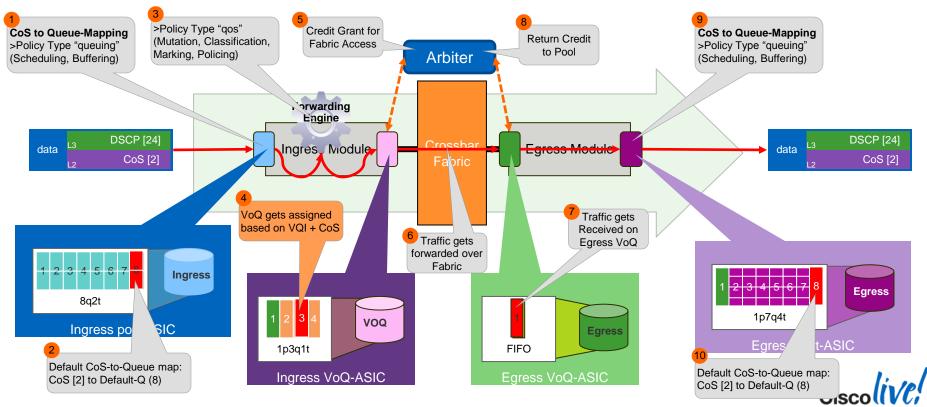

## M2 I/O QoS Packet-Flow (40G/100G)

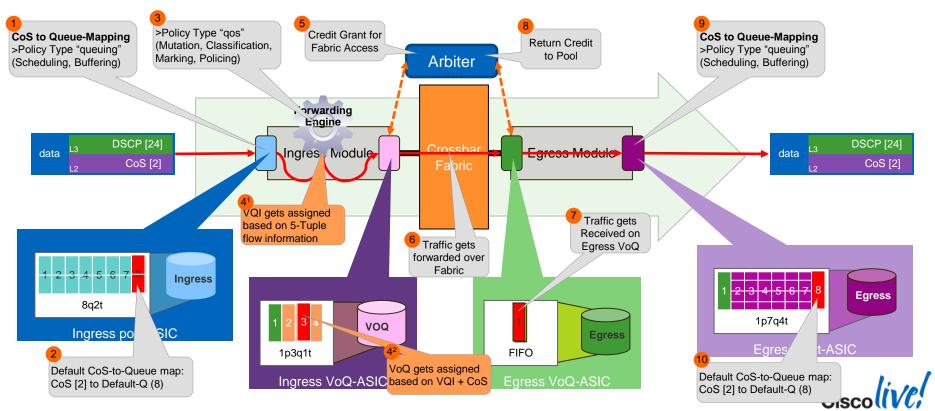

## **Mapping the QoS Feature Set**

F2/F2E I/O Module Architecture

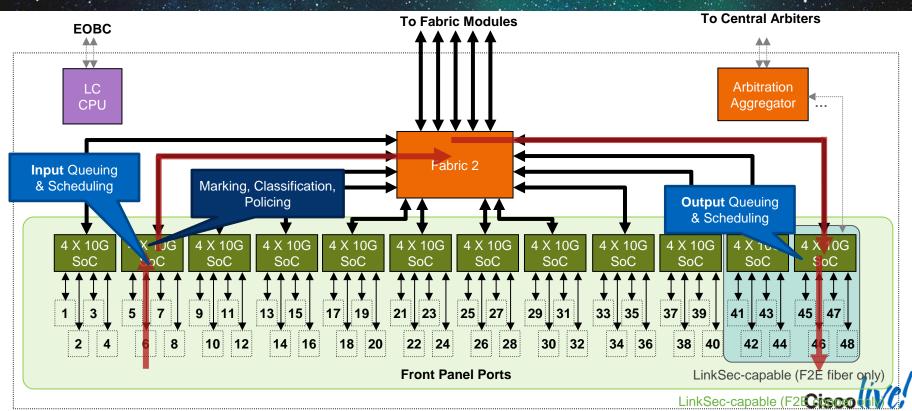

## Agenda

- Overview & Introduction
- Nexus 7000 Configuration & Operation
  - Classification & Marking
  - Queuing
- Case Study Wrap Up

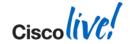

## Application Classification & Marking - Example

Case Study

| Application              | <b>DSCP</b> Differentiated Services Codepoint | <b>PHB</b><br>Per Hop Behavior | CoS<br>Class of Service |
|--------------------------|-----------------------------------------------|--------------------------------|-------------------------|
| Best Effort              | 0                                             | BE                             | 0                       |
| Low Priority / Scavanger | 8                                             | CS1                            | 1                       |
| vMotion / Live Migration | -*                                            |                                | 2                       |
| Reserved (FCoE)          | -*                                            |                                | 3                       |
| Multimedia               | 34                                            | AF41                           | 4                       |
| Strict Priority          | 46                                            | EF                             | 5                       |
| Network Control          | 48/56                                         | CS6/CS7                        | 6/7                     |

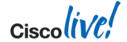

## Marking & FCoE Considerations (1)

- F-Series I/O Module is required
- The used template (policy "type network-qos") needs at least one no-drop class, for example the 7e-Template
- If you use a Policy "type qos" which has a "set dscp" action (untrust the port), CoS will be modified based on the topmost 3 bits (unchangeable default dscp to cos mapping)
- If "type qos" Policy with "set dscp" action for DSCP 24-31 is present, DSCP values 24-31 (Binary 011xxx) will automatically map into CoS 3 for egress (unchangeable default dscp to cos mapping)

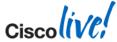

## Marking & FCoE Considerations (2)

- It is recommended to use symmetrical CoS and DSCP values (example CoS 3 / DSCP 24-31 - Binary 011xxx) in environments where No-Drop queues are used
- It is NOT recommended to use asymmetric CoS and DSCP values (example CoS 2 / DSCP 24-31) in environments where No-Drop queues are used because of potential application of DSCP drive CoS rule
- It is NOT recommended to mix IP traffic and non-IP traffic (FCoE) in one queue; example FCoE traffic has to stay in separate queue alone to be guaranteed

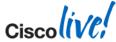

## Classification & Marking

The Nexus 7000 Map to Marked Packets

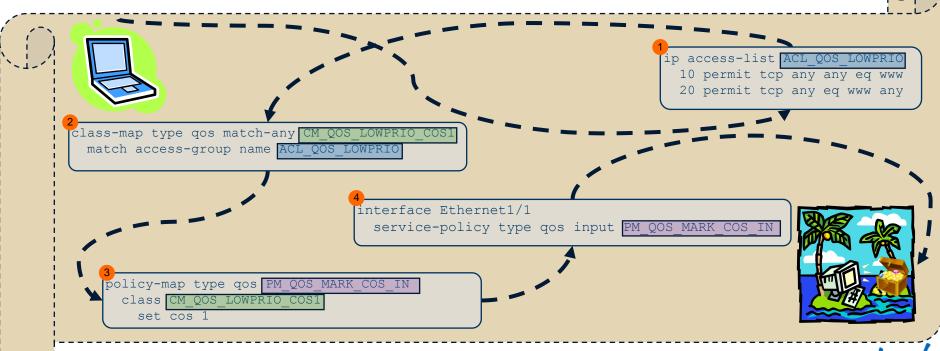

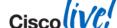

### Interface or VLAN based QoS

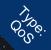

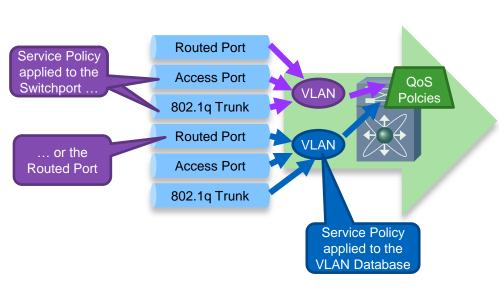

- Interface based QoS Policy takes precedence over VLAN based QoS Policy
- VLAN based QoS Policy is configured in VLAN Database
- No SVI (aka L3 VLAN Interface) required

Nexus(config) # vlan configuration <vlan-id>
Nexus(config-vlan) # service-policy input myPolicy

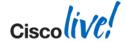

# 000 é

# Classification & Marking – Case Study Config

```
ip access-list ACL OOS LOWPRIO
  10 permit ...
ip access-list ACL QOS VMOTION
  10 permit ...
ip access-list ACL QOS MULTIMEDIA
  10 permit ...
ip access-list ACL OOS SCRICTPRIC
  10 permit ...
class-map type gos match-any CM QOS LOWPRIO COSI
 match access-group name ACL QOS LOWPRIO
class-map type gos match-any CM QOS VMOTION COS2
 match access-group name ACL QOS VMOTION
class-map type gos match-any CM QOS MULTIMEDIA COS4
 match access-group name ACL QOS MULTIMEDIA
class-map type gos match-any CM QOS STRICTPRIO COS5
 match access-group name ACL QOS STRICTPRIO
```

```
policy-map type qos PM QOS MARK COS IN
  class CM QOS STRICTPRIO COS5
    set cos 5
  class CM QOS MULTIMEDIA COS
    set cos 4
  class CM OOS VMOTION COS2
    set cos 2
  class CM QOS LOWPRIO COSI
    set cos 1
interface Ethernet1/1
  service-policy type gos input PM QOS MARK COS IN
vlan configuration 100
  service-policy input PM QOS MARK COS IN
```

BRKRST-2509 Mastering Data Center QoS

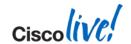

# Verify Classification & Marking Configuration

#### Payload-VDC

```
N7k# show class-map type qos
...

class-map type qos match-any CM_QOS_LOWPRIO_COS1
    match access-group name ACL_QOS_LOWPRIO

class-map type qos match-any CM_QOS_VMOTION_COS2
    match access-group name ACL_QOS_VMOTION
```

shows all class-map of type QoS

```
N7k# show access-lists ACL_QOS_LOWPRIO
...

IP access list ACL_QOS_LOWPRIO
10 permit ip 1.0.111.11/32 1.0.222.22/32
```

showing a Access-List

## What QOS policies are applied?

#### Payload-VDC

Queuing policies

Note: Policer Stats no shown as no Policer applied to Class-Map

# QoS Configuration Limits

| Parameter                                     | <b>Verified Limit</b><br>NX-OS 5.2 – 6.1 |
|-----------------------------------------------|------------------------------------------|
| Numbers of Class-Maps per Policy <sup>1</sup> | 4096                                     |
| Number of matches in Class-Map                | 1024                                     |
| Number of Policers                            | 16'000                                   |

<sup>&</sup>lt;sup>1</sup>ACLs can be used to match packets up to 128 Class-Maps

http://www.cisco.com/en/US/docs/switches/datacenter/sw/verified\_scalability/b\_Cisco\_Nexus\_7000\_Series\_NX-OS\_Verified\_Scalability\_Guide.html

# What is QOS HW resources utilization?

#### Payload-VDC

N7k# show hardware capacity ACL Hardware Resource Utilization (Mod 1) Used Free Percent Utilization 32758 0.03 Tcam 0, Bank 0 Tcam 0, Bank 1 32765 0.01 Classification & policing 32756 0.04 Tcam 1, Bank 0 Tcam 1, Bank 1 267 32501 0.81 entries consume TCAM space 100 3.84 LOU 57.14 Protocol CAM Mac Etype/Proto CAM 64.28 Non L4op labels, Tcam 0 6142 0.01 Non L4op labels, Tcam 1 1 6142 0.01 L4 op labels, Tcam 0 0.00 2047 L4 op labels, Tcam 1 2045 0.09

Note: No Policer resources shown. Would be in section "QoS Resource Utilization" of same command

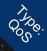

## Classification & Marking (CoS based)

```
class-map type qos match-any CM QOS LOWPRIO COS1
  match cos 1
class-map type gos match-any CM QOS VMOTION COS2
  match cos 2
class-map type gos match-any CM QOS FCOE COS3
  match cos 3
class-map type gos match-any CM QOS MULTIMEDIA COS4
  match cos 4
class-map type qos match-any CM QOS STRICTPRIO COS5
  match cos 5
policy-map type gos PM QOS MARK COS IN
  class CM QOS STRICTPRIO COS5
    set cos 5
  class CM QOS MULTIMEDIA COS4
    set cos 4
  class CM QOS FCOE COS3
    set cos 3
  class CM QOS VMOTION COS2
    set cos 2
 class CM QOS LOWPRIO COS1
                                    Is this really necessary?
    set cos 1
```

Core Trust **Boundary** 

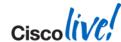

## **Rules of Engagement**

- QoS is enabled by default and cannot be disabled
- Ports "TRUST" markings by default
- Lowest common denominator queuing policy applied to all interfaces by default
- Default Queuing and QoS policies are applied to all physical interfaces across all VDCs
- Default policy cannot be modified

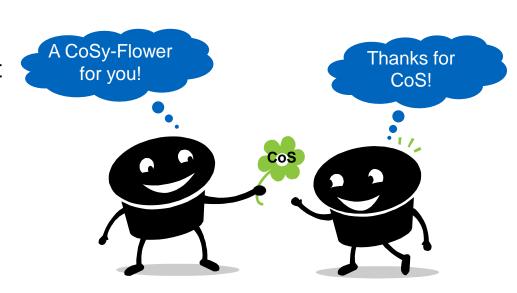

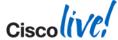

## Do NOT Trust CoS or DSCP

Changing The Default Trust

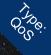

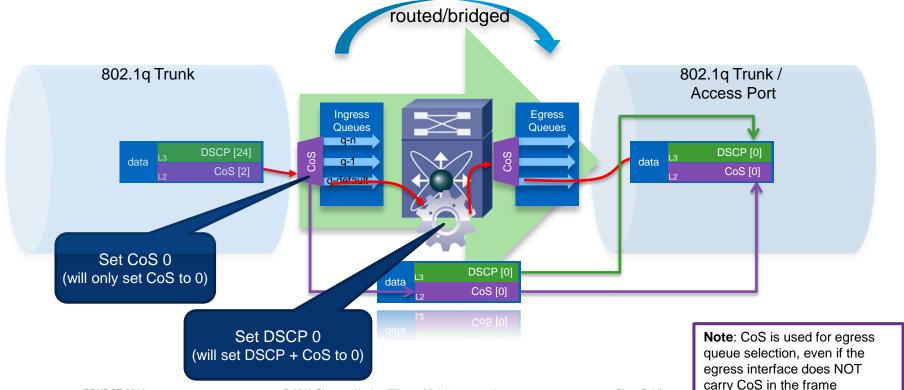

### Do NOT Trust CoS or DSCP

Changing The Default Trust (M-Series I/O Module)

- You can make an interface completely untrusted (CoS & DSCP)
  - CoS affecting bridged traffic
  - DSCP affecting routed traffic
- You need two Policies
  - A "type queuing" policy
     to set the CoS to 0
  - A "type qos" policyto set the DSCP to 0
- Set DSCP will set the CoS value for Bridged traffic as well.

```
policy-map type queuing Reset-Cos
  class type queuing 8q2t-in-q-default
    set cos 0
    bandwidth percent 100
    queue-limit percent 100
policy-map type qos Reset-DSCP
  class class-default
    set dscp 0
 Tie to an interface:
interface Ethernet1/1
  service-policy type queuing input Reset-CoS
  service-policy type qos input Reset-DSCP
```

This is how you would configure the Trust Boundary within a Nexus 7000

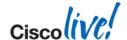

### Do NOT Trust CoS or DSCP

Changing The Default Trust (F-Series I/O Module)

```
gos copy policy-map type queuing default-4g-8e-in-policy prefix UNTRUSTED
policy-map type queuing untrusted-4q-8e-in
  class type queuing 2q4t-8e-in-q1
    queue-limit percent 1
  class type queuing 2q4t-8e-in-q-default
   queue-limit percent 99
   set cos 0
policy-map type gos UNTRUSTED
  class class-default
    set dscp 0
! Tie to an interface:
interface Ethernet1/1
  service-policy type queuing input untrusted-4q-8e-in
  service-policy type qos input UNTRUSTED
```

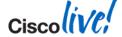

## **Do NOT Trust EXP**

#### Changing The Default Trust (M-Series I/O Module)

- You can make an interface NOT trusting MPLS Experimental
  - EXP affecting MPLS forwarded traffic
- You need one Policy
  - A Type: "queuing" policy and
     NO set action for MPLS

```
policy-map type queuing Reset-EXP
  class type queuing 8q2t-in-q-default
    bandwidth percent 100
    queue-limit percent 100
!
! Tie to an interface:
interface Ethernet1/1
    service-policy type queuing input Reset-EXP
```

This is how you would configure the Trust Boundary within a Nexus 7000

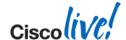

## **Rules of Engagement**

900°

Default Rules

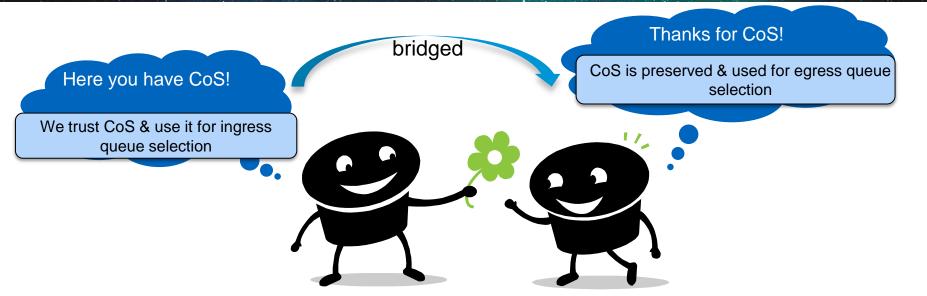

M-Series I/O Module as per NX-OS 6.1(3):

Packets marked with DSCP but no CoS get treated as CoS 0 thus all traffic uses same ingress queue.

# Default Rules Summary

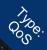

#### **Bridged Traffic**

- If CoS and DSCP is present
  - CoS is used for ingress queue selection
  - CoS is preserved
  - DSCP is unmodified
  - CoS is used for egress queue selection
- If only DSCP is present
  - No CoS gets treated as CoS 0 on ingress
  - CoS 0 is used for ingress and egress queue selection
  - DSCP is unmodified

#### **Routed Traffic**

- If CoS and DSCP is present
  - CoS is used for ingress queue selection
  - DSCP is preserved and rewrites CoS (top most 3bit)
  - CoS is used for egress queue selection
- If only DSCP is present
  - No CoS gets treated as CoS 0 on ingress
  - DSCP is preserved and rewrites CoS (top most 3bit)
  - CoS (derived from DSCP) drives egress queue selection

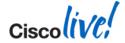

# Impact of "set DSCP" action in a policy "type qos"

- As soon as you use a Policy "type qos" on a interface, which has a "set dscp" action (untrust the port) the following does apply.
- DSCP will be set as defined in the "set dscp" action
- The "set dscp" action will also drive the CoS value as per the topmost 3 bits (unchangeable default dscp to cos mapping)
- This is true for bridged and routed traffic
- Note

BRKDCT-3346

 The M2 I/O Module behaves differently as per NX-OS 6.1(4). "Set dscp" action does NOT drive the Cos value

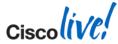

# Bridged Traffic with CoS & DSCP Value

OSe.

Default Rule #1

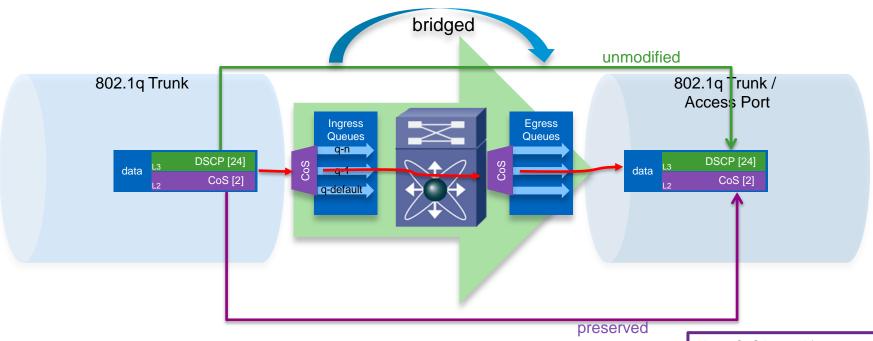

**Note**: CoS is used for egress queue selection, even if the egress interface does NOT carry CoS in the frame

# Bridged Traffic with NO CoS but DSCP Value

000

Default Rule #2

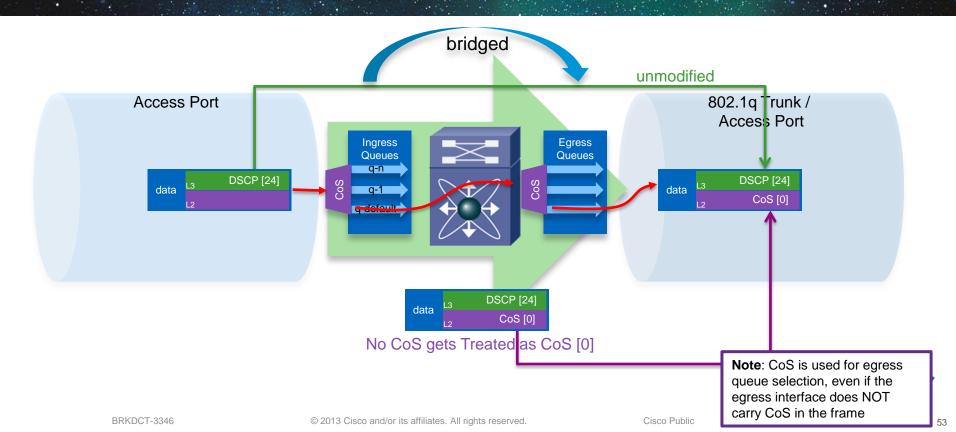

# Trust Bridged DSCP Traffic

Changing Default Rule #2

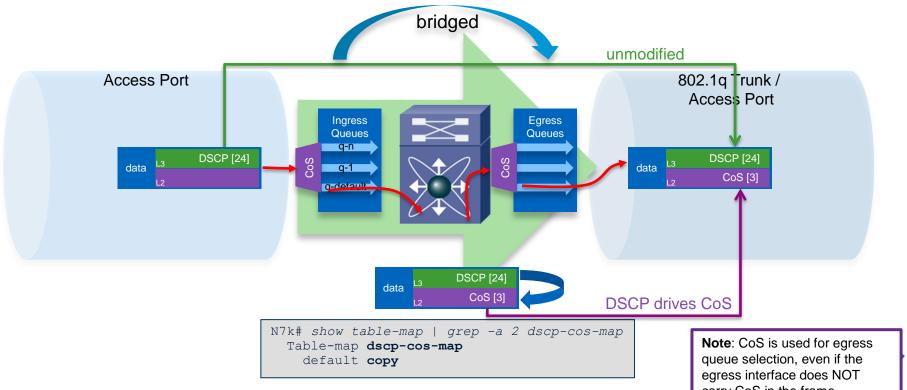

© 2013 Cisco and/or its affiliates. All rights reserved.

carry CoS in the frame

Cisco Public

## **Trust Bridged DSCP Traffic**

Changing Default Rule #2

- DSCP to drive CoS also for Bridged traffic
- Queuing is based on CoS

```
table-map Trust-DSCF
  default copy
policy-map type qos Trust-DSCP
  class class-default
    set dscp dscp table Trust-DSCF
! Tie to a VLAN:
vlan configuration <vlan-id>
  service-policy type qos input Trust-DSCP
 Tie to an interface:
interface EthernetX/Y
  service-policy type qos input Trust-DSCP
```

Note: set dscp will also result in DSCP-to-COS rewrite aka consistent QoS information There is a exception with M2 I/O-Module where DSCP on bridged-frames is preserved

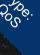

# Routed Traffic with CoS & DSCP Value

Default Rule #3

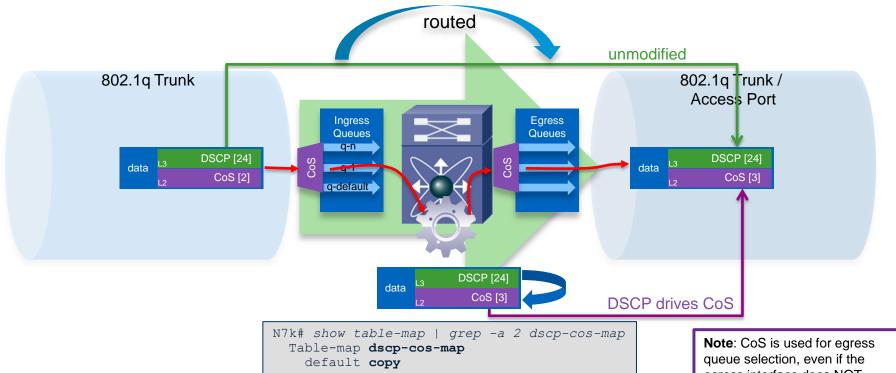

© 2013 Cisco and/or its affiliates. All rights reserved.

egress interface does NOT carry CoS in the frame

Cisco Public

# Routed Traffic with NO CoS & DSCP Value

0000

Default Rule #4

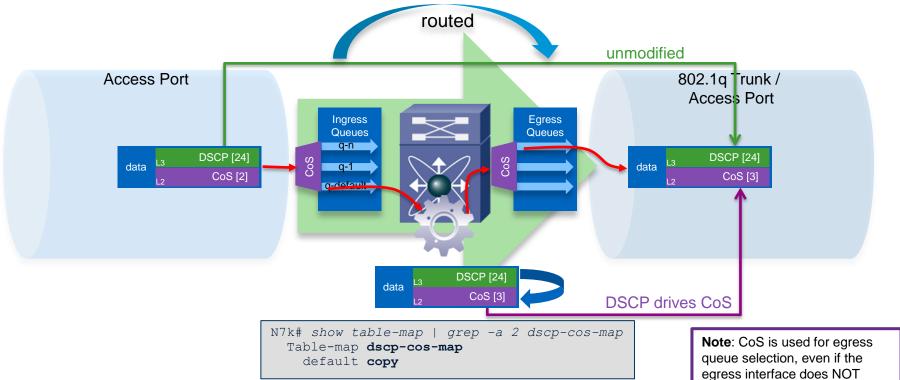

© 2013 Cisco and/or its affiliates. All rights reserved.

egress interface does N carry CoS in the frame

# 000 é.

# Classification & Marking (Re-Marking)

```
class-map type qos match-any CM_QOS_LOWPRIO_COS1
  match cos 1

class-map type qos match-any CM_QOS_VMOTION_COS2
  match cos 2

class-map type qos match-any CM_QOS_MULTIMEDIA_COS4
  match cos 4
!

policy-map type qos PM_QOS_MARK_COS_IN
  class CM_QOS_MULTIMEDIA_COS4
    set dscp 38

class CM_QOS_VMOTION_COS2
    set dscp 8

class CM_QOS_LOWPRIO_COS1
    set dscp 16
```

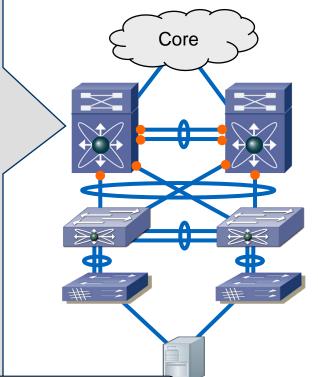

Note: Do NOT use class "Class-Default" for re-marking, local generated traffic could get altered.

## Agenda

- Overview & Introduction
- Nexus 7000 Configuration & Operation
  - Classification & Marking
  - Queuing & Buffering
- Case Study Wrap Up

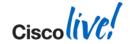

## Head

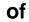

### Line

# **Blocking**

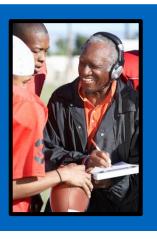

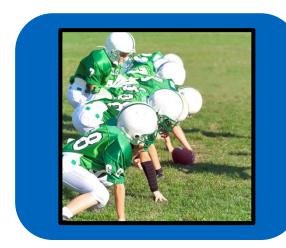

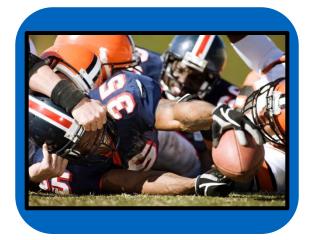

# **Head of Line Blocking**

What is the Problem?

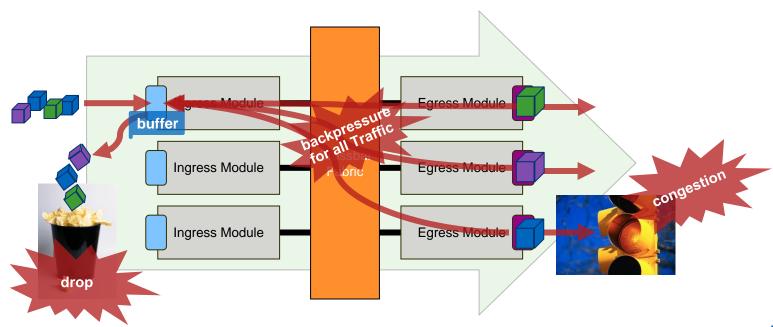

# **Virtual Output Queues**

Avoid Head of Line Blocking

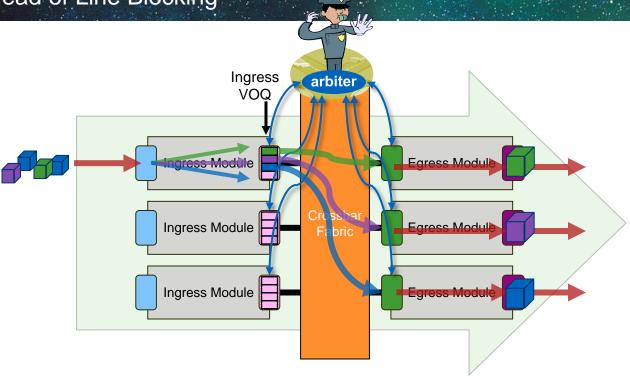

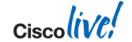

# **Virtual Output Queues**

Avoid Head of Line Blocking

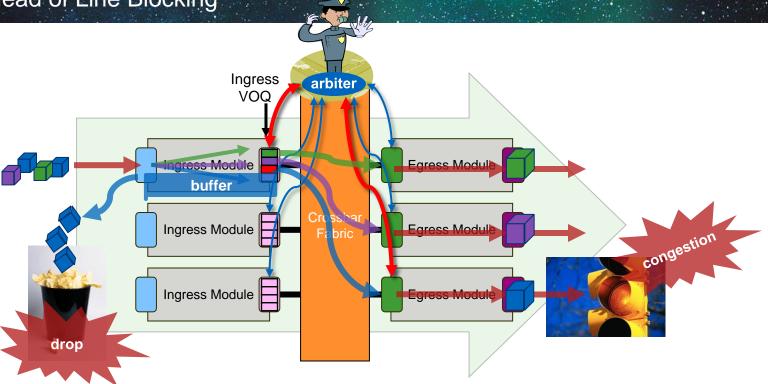

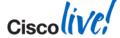

## Benefits of VoQ and Central Arbitration

- Ensures priority traffic takes precedence over best-effort traffic across fabric
  - Four levels of priority for each VOQ destination
- Ensures fair access to bandwidth for multiple ingress ports transmitting to one egress port
  - Central arbiter ensures all traffic sources get appropriate access to fabric bandwidth, even with traffic sources on different modules
- Prevents congested egress ports from blocking ingress traffic destined to other ports
  - Mitigates head-of-line blocking by providing independent queues for individual destinations across the fabric
- Enables lossless service for some traffic classes across the fabric
  - Can provide strict priority and backpressure (blocking instead of dropping) for certain traffic classes, such as FCoE traffic

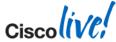

# **Two different Animals**

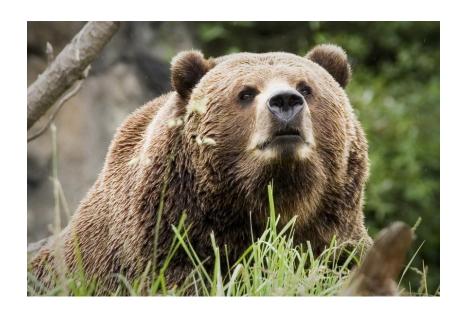

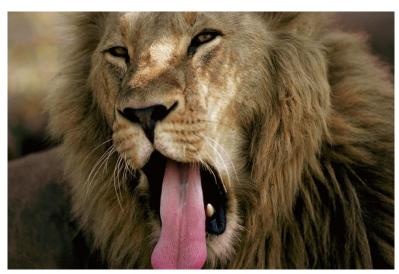

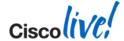

## Two different Buffering Models

M-Series vs. F-Series I/O Module

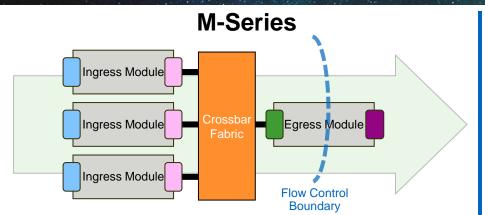

#### F-Series

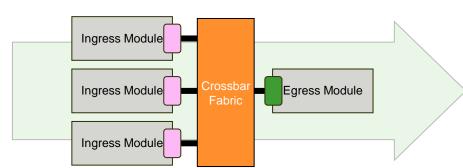

#### Hybrid Model

- combining ingress VOQ-buffered architecture with egress port-buffered architecture
- Similar to Catalyst 6500

#### Ingress Model

- pure ingress VOQ-buffered architecture
- Similar to Nexus 5000/6000

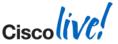

# M-Series Queuing & Buffering

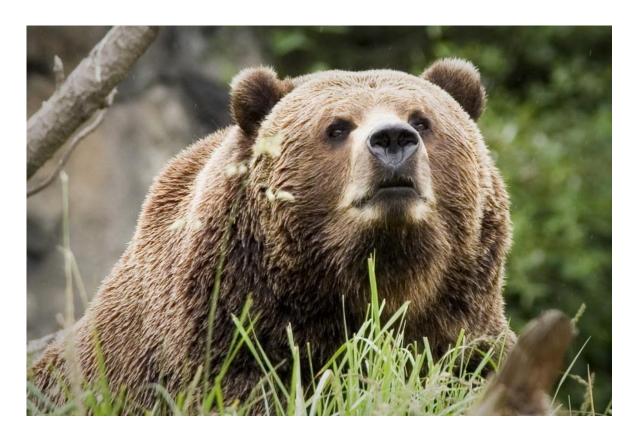

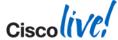

## **Hybrid Ingress/Egress Buffering Model**

Two different Buffering Models (M2)

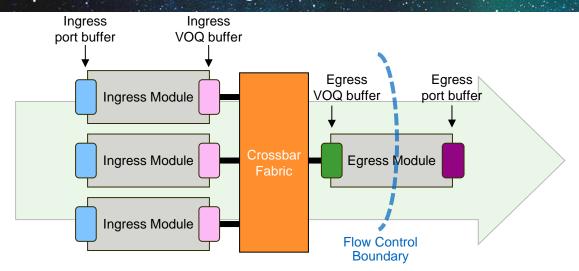

- Ingress port buffer Manages congestion of ingress forwarding/replication engines, and congestion toward egress destinations (VQIs)
- Ingress VOQ buffer Manages congestion toward egress destinations (VQIs)
- Egress VOQ buffer Receives frames from fabric; also buffers multi-destination frames
- Egress port buffer Manages congestion at egress interface

# M2 I/O Module Buffering

Hybrid ingress/egress buffered architecture on M2 I/O module

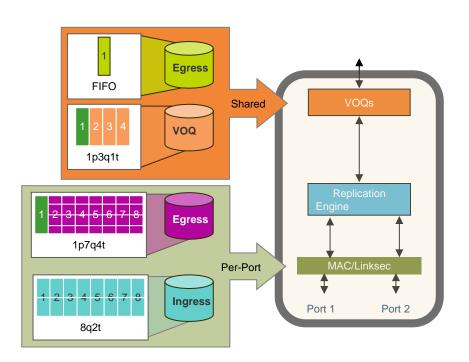

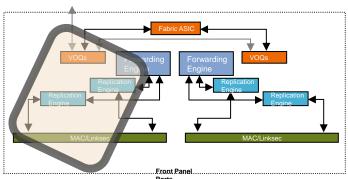

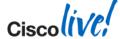

# Queuing and Buffering Details

Nexus 7000 M-Series I/O Module

| Module Type    | Mode            | Port Queuing<br>Structure | Per-Port Buffer<br>Capacity   | VOQ Buffer Capacity                 |                 |
|----------------|-----------------|---------------------------|-------------------------------|-------------------------------------|-----------------|
| M2 24-port 10G | 10G             |                           | 4.5MB / 4.5MB                 |                                     |                 |
| M2 6-port 40G  | M2 6-port 40G   | 40G                       |                               | 18MB / 18MB                         |                 |
|                |                 | 10G (Breakout cable)*     |                               | 4.5MB / 4.5MB                       | 64MP per Medule |
| M2 2-port 100G | 100G            |                           | 54MB / 54MB                   | 64MB per Module                     |                 |
|                | M2 2-port 100G  | 40G                       | 8q2t / 1p7q4t                 | 18MB / 18MB                         |                 |
|                |                 | 10G (Breakout cable)*     |                               | 4.5MB / 4.5MB                       |                 |
| M1 32-port 10G | 10G (Dedicated) |                           | 1MB per Port + 65MB /<br>80MB |                                     |                 |
|                | WIT 32-port 10G | 10G (Shared)              |                               | 1MB per Port Group +<br>65MB / 80MB | 32MB per Module |
| M1 8-port 10G  | 10G             |                           | 92MB / 80MB                   |                                     |                 |
| M1 48-port 1G  | SFP             | 2q4t / 1p3q4t             | 7 FCMD / C 1 FMD              | 16MD per Medule                     |                 |
| M1 48-port 1G  | RJ-45           |                           | 7.56MB / 6.15MB               | 16MB per Module                     |                 |

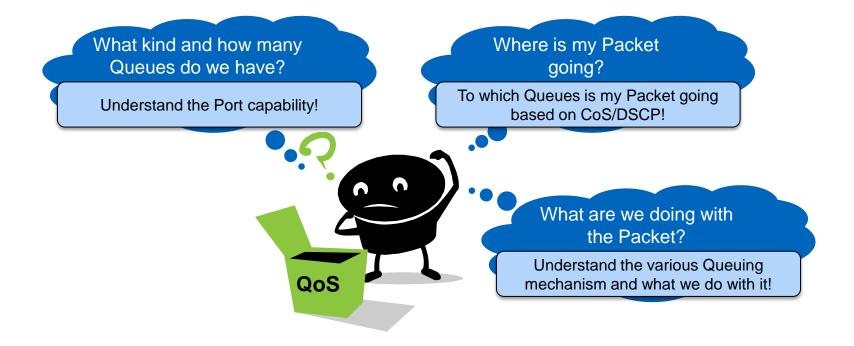

### **Queuing Structures**

What kind and how many queues do we have?

|         | M1-Series<br>1G | M1- & M2-Series<br>10G / 40G / 100G | F2-Series<br>1G/10G    |
|---------|-----------------|-------------------------------------|------------------------|
| Ingress | 2q4t            | 8q2t                                | 4q1t / 2q1t            |
| Egress  | 1p3q4t          | 1p7q4t                              | 1p3q1t, 2p2q1t, 3p1q1t |

- **Np (1p)** Number of **Strict Priority Queue**, this Queue is always served first (NOT part of Scheduling)
- **Nq (3q)** Number **Scheduled Queues**, these Queues are served when NO packet exists in the Priority Queue (part of Scheduling; WRR or RR)
- Nt (4t) Number of Drop Threshold applied to the Normal Queues. Watermark for WRED or TailDrop

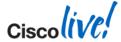

### How Queuing and Scheduling works - 1p3q4t

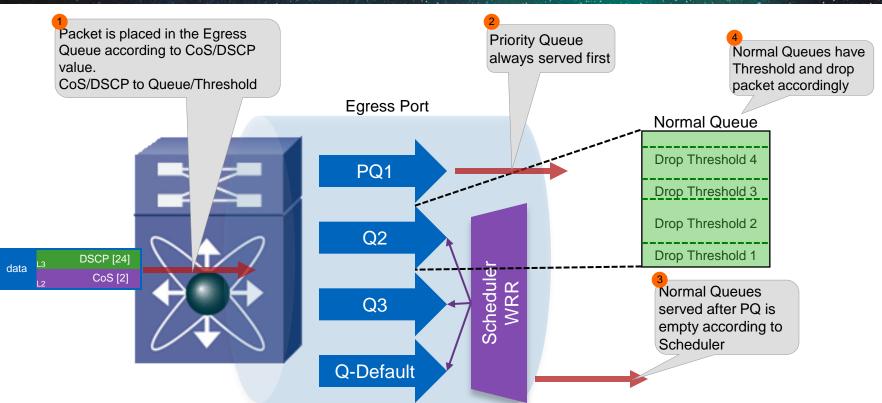

### Queuing and Scheduling Considerations

- Queuing Structure is I/O Module dependent
- Queuing will be configured with policy-map type queueing and does NOT interfere with policy-map type qos
- Each Queue has a queue-size in Byte per Port-ASIC (Hardware Queue)
- Queues can be tuned by Configuration queue-limit
- How to display Interface Queuing-Capabilities

```
N7k# show interface ethernet 1/1 capabilities | i Model|QOS

Model: N7K-M224XP-23L

QOS scheduling: rx-(8q2t),tx-(1p7q4t)
```

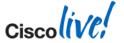

## Quelino

#### Ingress/Egress Queuing Class-Maps

Admin- / Default-VDC only

- class-map type queuing Configures COS to Queue mapping
- Queuing class-map names are static, based on port-type and queue (Predefined)

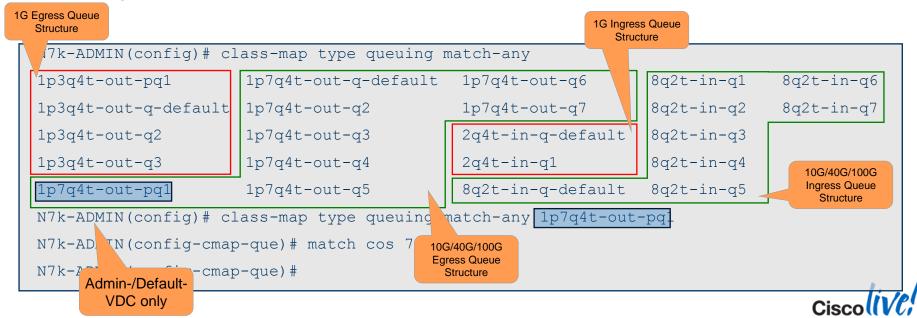

### Queuino

#### **CoS to Queue Mapping Configuration**

Defaults (Admin- / Default-VDC)

```
class-map type queuing match-any 2q4t-in-q1
 match cos 5-7
class-map type queuing match-any 2g4t-in-g-default
 match \cos 0-4
class-map type queuing match-any 8q2t-in-q1
 match \cos 5-7
class-map type queuing match-any 8q2t-in-q-default
 match cos 0-4
class-map type queuing match-any 1p3q4t-out-pq1
 match cos 5-7
class-map type queuing match-any 1p3q4t-out-q-default
 match cos 0-4
class-map type queuing match-any 1p7q4t-out-pq1
 match cos 5-7
class-map type queuing match-any 1p7q4t-out-q-default
 match cos 0-4
```

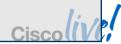

# QUEUINO.

#### Class-Map Type Queuing and Default Queuing

- Predefined policy-map type queuing exist for input and output in each payload VDC.
- They are applied to all ports where there is no user defined policy-map attached

 default policy-maps cannot be modified

N7k(config) # policy-map type queuing default-out-policy ERROR: Changes to default policy-map(s) not permitted

```
N7k# show policy-map type queuing
  Type queuing policy-maps
  policy-map type queuing default-in-policy
    class type queuing in-q1
      queue-limit percent 50
      bandwidth percent 80
    class type queuing in-q-default
      queue-limit percent 50
      bandwidth percent 20
 policy-map type queuing default-out-policy
    class type queuing out-pg1
      priority level 1
      queue-limit percent 16
    class type queuing out-g2
      queue-limit percent 1
    class type queuing out-q3
      queue-limit percent 1
    class type queuing out-q-default
      queue-limit percent 82
      bandwidth remaining percent 25
```

#### Policy-Map Type Queuing

policy-map type queuing – Define per-queue behavior such as queue size,
 WRED, shaping

```
N7k(config) # policy-map type queuing pri-q
N7k(config-pmap-que) # class type queuing 1p7q4t-out-pq1
N7k(config-pmap-c-que) #
bandwidth no queue-limit set
exit priority random-detect shape
N7k(config-pmap-c-que) #
```

- priority defines queue as the priority queue
- bandwidth defines WRR weights for each queue
- shape defines SRR weights for each queue
- queue-limit defines queue size and defines tail-drop thresholds
- random-detect sets WRED thresholds for each queue

Note that some "sanity" checks are only performed when you attempt to tie the policy to an interface

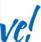

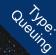

# Policy-Map Type Queuing: Capabilities

| Module Type    | Priority<br>Queue<br>(priority) | WRR<br>Scheduler<br>(bandwidth) | SRR – Shaped<br>Round Robin<br>(shape) | Buffer<br>(queue-limit) | Congestion Management          |                                      |
|----------------|---------------------------------|---------------------------------|----------------------------------------|-------------------------|--------------------------------|--------------------------------------|
|                |                                 |                                 |                                        |                         | WRED Threshold (random-detect) | Taildrop Threshold (queue-limit cos) |
| M2 24-port 10G | <b>√</b> 1                      | ✓                               | <b>√</b> 1                             | ✓                       | ✓                              | ✓                                    |
| M2 6-port 40G  | <b>√</b> 1                      | ✓                               | <b>√</b> 1                             | ✓                       | ✓                              | ✓                                    |
| M2 2-port 100G | <b>√</b> 1                      | 1                               | <b>√</b> 1                             | ✓                       | ✓                              | ✓                                    |
| M1 32-port 10G | <b>√</b> 1                      | 1                               | <b>2</b>                               | <b>3</b>                | 1                              | ✓                                    |
| M1 8-port 10G  | <b>√</b> 1                      | 1                               | <b>2</b>                               | ✓                       | 1                              | ✓                                    |
| M1 48-port 1G  | <b>√</b> 1                      | <b>✓</b>                        | X                                      | <b>✓</b>                | ×                              | ✓                                    |
| M1 48-port 1G  | <b>√</b> 1                      | <b>√</b>                        | ×                                      | <b>√</b>                | ×                              | <b>✓</b>                             |

<sup>&</sup>lt;sup>1</sup> egress Direction only

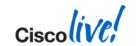

<sup>&</sup>lt;sup>2</sup> only without Priority Queue

<sup>&</sup>lt;sup>3</sup> not configurable

# QUEUINO

### Default Policy-Map gotchas (1)

Default policy-map type queuing only allocate buffer to Priority Queue and

Queue default!

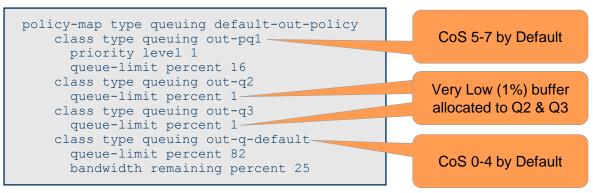

- M 1G I/O Modules have only 4 Queues (1p3q4t)
- M 10G/40G/100G I/O Modules have 8 Queues (1p7Q4t) hence using same default-out-policy BUT Queues 4-7 are having NO Buffer at all

Changing CoS to Queue-Map (Q2, Q3, Q4 or above) does NOT assign necessary buffers and will lead to packet drops!!

Do NOT forget to assign Buffers (Queue-Limit) to the Queues you use!!

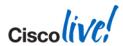

### Queuino

### **Default Policy-Map gotchas (2)**

By default, default class-map type queuing only have traffic send to Priority-Queue1 and Default Queue (CoS are assigned to it)!

```
class-map type queuing match-any 1p7q4t-out-pq1
Description: Classifier for egress priority queue of type 1p3q4t
match cos 5-7

class-map type queuing match-any 1p7q4t-out-q2
Description: Classifier for egress queue 2 of type 1p7q4t

class-map type queuing match-any 1p7q4t-out-q3
Description: Classifier for egress queue 3 of type 1p7q4t

...

class-map type queuing match-any 1p7q4t-out-q7
Description: Classifier for egress queue 7 of type 1p7q4t

class-map type queuing match-any 1p7q4t-out-q-default
Description: Classifier for egress default queue of type 1p7q4t
```

Modification in those queues (1p7q4t-out-q2) also applies to defaultout-policy of Queue2

Allocating CoS to Q2, Q3, Q4 or above means allocating traffic to Queue with very low buffer (1%) if default policy is used !!!

#### **Recommendation:**

Modifying CoS to Queue mapping requires to attach the user defined Policy-Map to each Port on each VDC!!

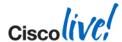

#### **CoS to Queue Mapping - Example**

Case Study – M2 I/O Module

| Application                 | CoS | <b>Queuing</b><br>(Scheduling) | <b>Queue-Limit</b><br>(Buffer) | <b>Queue</b><br>(8q2t / 1p7q4t)             | Character                                      |
|-----------------------------|-----|--------------------------------|--------------------------------|---------------------------------------------|------------------------------------------------|
| Best Effort                 | 0   | BW remaining 40%               | 40%                            | 8q2t-in-q-default /<br>1p7q4t-out-q-default | High Volume /<br>Less Important                |
| Low Priority /<br>Scavanger | 1   | BW remaining 10%               | 10%                            | 8q2t-in-q7 /<br>1p7q4t-out-q7               | Not Important                                  |
| vMotion / Live<br>Migration | 2   | BW remaining 20%               | 10%                            | 8q2t-in-q6 /<br>1p7q4t-out-q6               | Medium Volume /<br>Important                   |
| Multimedia                  | 4   | BW remaining 30%               | 29%                            | 8q2t-in-q2 /<br>1p7q4t-out-q2               | Medium Volume<br>Very Important                |
| Strict Priority             | 5   | -                              | 10%                            | 8q2t-in-q1 /                                | Low Volume /<br>Important /<br>Delay Sensitive |
| Network Control             | 6/7 |                                |                                | 1p7q4t-out-pq1                              | Low Volume /<br>Very important                 |

What else need to be done here after changing the cos to queue mapping?

#### **CoS to Queue Mapping Configuration**

Case Study (Admin- / Default-VDC)

```
class-map type queuing match-any 8q2t-in-q1
 match cos 5-7
class-map type queuing match-any 8q2t-in-q2
 match cos 4
class-map type queuing match-any 8q2t-in-q6
 match cos 2
class-map type queuing match-any 8q2t-in-q7
 match cos 1
class-map type queuing match-any 8q2t-in-q-default
 match cos 0
class-map type queuing match-any 1p7q4t-out-pq1
 match cos 5-7
class-map type queuing match-any 1p7q4t-out-q2
 match cos 4
class-map type queuing match-any 1p7q4t-out-q6
 match cos 2
class-map type queuing match-any 1p7q4t-out-q7
 match cos 1
class-map type
```

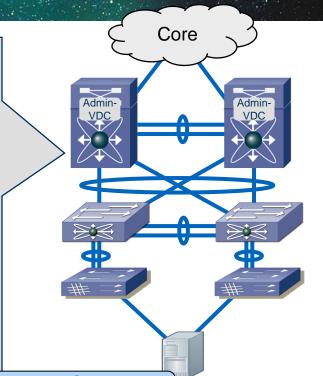

Changes apply to ALL ports of specified type in ALL VDCs Changes are traffic disruptive for ports of specified type

match cos 0

#### **Queuing Configuration (Egress)**

Case Study (Payload-VDC)

```
policy-map type queuing PM QUEUE 10G-40G-100G OUT
  class type queuing 1p7q4t-out-pq1
    priority level 1
   queue-limit percent 10
  class type queuing 1p7q4t-out-q2
   queue-limit percent 29
    bandwidth remaining percent 30
  class type queuing 1p7q4t-out-q6
   queue-limit percent 10
    bandwidth remaining percent 20
  class type queuing 1p7q4t-out-q7
    queue-limit percent 10
    bandwidth remaining percent 10
  class type queuing 1p7q4t-out-q-default
    queue-limit percent 40
    bandwidth remaining percent 40
interface Ethernet1/1
  service-policy type queuing output PM QUEUE 10G-40G-100G OUT
```

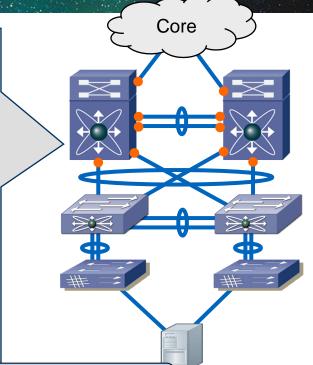

All Policy-Map and Service-Policy are done in relevant Payload-VDC and only affect the interface to which they get applied

#### **Queuing Configuration (Ingress)**

Case Study (Payload-VDC)

```
policy-map type queuing PM QUEUE 10G-40G-100G IN
  class type queuing 8g2t-in-g1
   queue-limit percent 10
    bandwidth remaining percent 10
  class type queuing 8q2t-in-q2
   queue-limit percent 20
    bandwidth remaining percent 30
  class type queuing 8q2t-in-q6
    queue-limit percent 10
    bandwidth remaining percent 10
  class type queuing 8g2t-in-g7
   queue-limit percent 10
    bandwidth remaining percent 10
  class type queuing 8g2t-in-g-default
   queue-limit percent 40
    bandwidth remaining percent 40
interface Ethernet1/1
  service-policy type queuing input PM QUEUE 10G-40G-100G IN
```

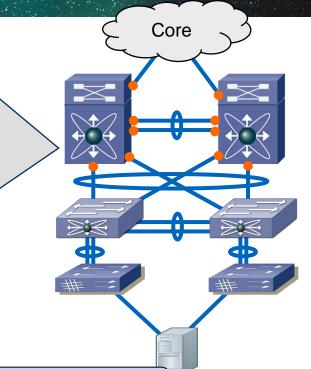

All Policy-Map and Service-Policy are done in relevant Payload-VDC and only affect the interface to which they get applied

### Verify the CoS to Queue mapping (COS2Q)

Payload-VDC

```
N7k# show system internal gos queuing config interface ethernet 1/1 | begin COS2Q
COS2Q Config
Direction: egress
COS 0 Queue: 1p7q4t-out-q-default
COS 1 Queue: 1p7q4t-out-q7
COS 2 Queue: 1p7q4t-out-q6
COS 3 Queue: 1p7q4t-out-q-default
COS 4 Queue: 1p7q4t-out-q2
COS 5 Queue: 1p7q4t-out-pq1
COS 6 Queue: 1p7q4t-out-pq1
COS 7 Queue: 1p7q4t-out-pq1
COS2Q Config
Direction: ingress
COS 0 Queue: 8q2t-in-q-default
COS 1 Queue: 8q2t-in-q7
COS 2 Queue: 8q2t-in-q6
COS 3 Queue: 8g2t-in-g-default
COS 4 Queue: 8q2t-in-q2
COS 5 Queue: 8q2t-in-q1
COS 6 Queue: 8q2t-in-q1
COS 7 Queue: 8q2t-in-q1
```

#### **Monitoring Queuing**

#### Payload-VDC

```
N7k# show policy-map interface ethernet 1/1 type queuing ↓ begin output
  Service-policy (queuing) output: PM QUEUE 10G-40G-100G OUT
   policy statistics status: enabled
    Class-map (queuing): 1p7q4t-out-pq1 (match-any)
     priority level 1
     queue-limit percent 10
     queue dropped pkts : 0
    Class-map (queuing): 1p7q4t out-q2 (match-any)
     queue-limit percent 29
     bandwidth remaining percent 30
     queue dropped pkts : 0 -
    Class-map (queuing): 1p7q4t-out-q7 (match-any)
     queue-limit percent 10
     bandwidth remaining percent 10
     queue dropped pkts : 5325325151
    Class-map (queuing): 1p7q4t-out-q-default (match
     queue-limit percent 40
     bandwidth remaining percent 40
     queue dropped pkts: 4235425
```

#1 command for queuing monitoring

Shows queue configuration & drops

**Note:** these drops appear in 'show interface' output as output errors

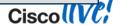

#### How Queuing is set up in Hardware (1)

Payload-VDC

```
N7k# show queuing interface ethernet 1/1
  Interface Ethernet1/1 TX Queuing strategy: Weighted Round-Robin
  Port OoS is enabled
    Queuing Mode in TX direction: mode-cos
    Transmit queues [type = 1p7q4t]
    Oueue Id
                                    Scheduling Num of thresholds
       1p7q4t-out-q-default
                                    WRR
                                                     0.4
       1p7q4t-out-q2
                                                     04
                                    WRR
       1p7q4t-out-q3
                                    WRR
                                                     04
       1p7q4t-out-q4
                                    WRR
       1p7q4t-out-q5
                                    WRR
                                                     0.4
       1p7q4t-out-q6
                                    WRR
                                                     0.4
       1p7q4t-out-q7
                                    WRR
                                                     0.4
       1p7q4t-out-pq1
                                    Priority
                                                     04
```

#1 command for queuing monitoring

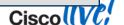

#### How Queuing is set up in Hardware (2)

Payload-VDC

```
Configured WRR
    WRR bandwidth ratios: [40[1p7q4t-out-q-default]] 30[1p7q4t-out-q2]] 0[1p7q4t-out-q3]
0[1p7q4t-out-q4] 0[1p7q4t-out-q5] 20[1p7q4t-out-q6] 10[1p7q4t-out-q7]
  WRR configuration read from HW
    WRR bandwidth ratios:
                       [40[1p7q4t-out-q-default]] 30[1p7q4t-out-q2]] 0[1p7q4t-out-q3]
0[1p7q4t-out-q4]) 0[1p7q4t-out-q5] (20[1p7q4t-out-q6]) 10[1p7q4t-out-q7]
   Configured queue-limit ratios
    queue-limit ratios:
                       [40[1p7q4t-out-q-default]] 29[1p7q4t-out-q2] [*1[1p7q4t-out-q3]
* means unused queue with mandatory minimum queue-limit
  queue-limit ratios configuration read from HW
                       [40[1p7q4t-out-q-default]] 29[1p7q4t-out-q2] [*1[1p7q4t-out-q3]
    queue-limit ratios:
```

\* means unused queue with mandatory minimum queue-limit

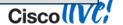

#### What is the real queue length?

Payload-VDC

```
N7k# show system internal gos queuing config interface ethernet 1/1 | beg HW
                                                                                 bea "Oueue Size"
Queue Size Config
interface: Ethernet1/1
Queue: 1p7q4t-out-pq1
Oueue Size: 0x1
Size: absolute 0x80000
                                          524kByte -
Size: percent 10
                                        Queuelimit 10%
Direction: egress
Queue Size Config
                                          524kByte -
interface: Ethernet1/1
                                        Queuelimit 10%
Queue: 1p7q4t-out-q7
Oueue Size: 0x7
Size: absolute 0x80000
                                           2Mbyte –
Size: percent 10
                                        Queuelimit 40%
Direction: egress
Queue Size Config
interface: Ethernet1/1
Queue: 1p7q4t-out-q-default
Oueue Size: 0x8
Size: absolute
Size: percent
                Hardware may demands some queue space even for unused queues
Direction: egr
```

#### Locating Queuing drop in Hardware

Payload-VDC

```
N7k# show policy-map interface e1/1 output | i dropped
queue dropped pkts : 0
queue dropped pkts : 0
queue dropped pkts : 0
queue dropped pkts : 38235841

Drops from port ASICs
(packaged information)
```

```
N7k# show hardware internal statistics module 1 device mac gos port 1 description
Hardware statistics on module 03:
 Device: Garuda Role: MACSECURITY Mod: 1
 Last cleared @ Sun Mar 24 11:45:07 2013
Instance: 0
  Name
                                                 Value
                                                       Ports
                                                                              Detailed stats from port
5144 igr ibc: total pkts engueued in g0
                                                 000000000003532 1 -
                                                                                    ASICs
5145 igr ibc: bytes enqueued in q0
                                                 0000000005121400
                                                                               (source of information)
5336 egr ebc: total pkts enqueued in q0
                                                 0000000000003532
5337 egr ebc: bytes enqueued in q0
                                                 0000000005050760
28744 [sw] igr ibc: total pkts engueued in g0
                                                  0000000000003532
28745 [sw] igr ibc: bytes enqueued in q0
                                                  0000000005121400
        Note: The detailed ASIC output does NOT show drops here. Watch for "taildrop" or "drop" In Name
```

### Viewing the per Queue detail Statistics

```
N7k# show system internal gos queuing stats interface e1/1
Interface Ethernet1/1 statistics
Receive queues
    Queue 8q2t-in-q1
        Total bytes
        Total packets
        Current depth in bytes
        Min pg drops
                                      NA
                                                              Shows detailed
        No desc drops
                                      NA
                                                            output per different
        WRED drops
                                      NA
        Taildrop drops
                                                                 counters
                                      NA
        Dropped total
Transmit queues
    Queue 1p7q4t-out-pq1
        Total bytes
                                      144
        Total packets
        Current depth in bytes
        Min pg drops
                                      NA
        No desc drops
                                      NA
        WRED drops
                                      NA
        Taildrop drops
                                      NA
        Dropped total
```

### F-Series Queuing & Buffering

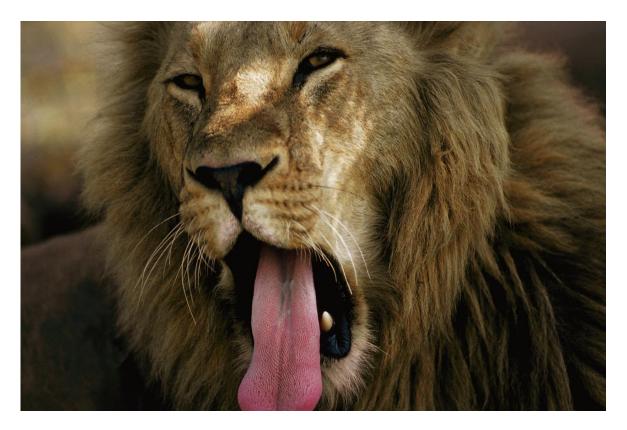

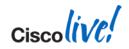

#### **Ingress Buffering Model**

Two different Buffering Models (F2)

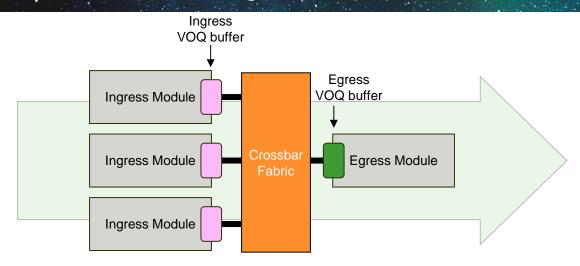

- Ingress VOQ buffer Manages congestion toward egress destinations (VQIs)
- Egress VOQ buffer Receives frames from fabric; also buffers multi-destination frames

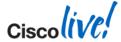

#### **Distributed Ingress Buffering**

Two different Buffering Models (F2)

- Ingress-buffered architecture implements large, distributed buffer pool to absorb congestion
- Absorbs congestion at all ingress ports contributing to congestion, leveraging all per-port ingress buffer
- Excess traffic does not consume fabric bandwidth, only to be dropped at egress port
- Multicast/Broadcast/Unknown Unicast is not arbitrated and will be dropped on Egress

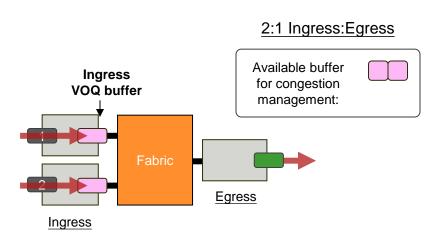

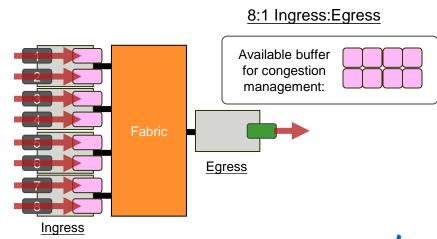

# Queuing and Buffering Details

Nexus 7000 F2-Series I/O Module

| Module Type     | Mode                    | Port Queuing<br>Structure     | Per-Port Buffer<br>Capacity    | Fabric Queuing<br>Structure       | VOQ Buffer<br>Capacity                                 |
|-----------------|-------------------------|-------------------------------|--------------------------------|-----------------------------------|--------------------------------------------------------|
| F2 48-port 10G  | 10G / 1G                | Configurable template-based   |                                |                                   | TOMP 1/0 M 1 1                                         |
| F2E 48-port 10G | 3-port 10G 10G / 1G SFP |                               | Same as VoQ Buffer<br>Capacity | Same as Port<br>Queuing Structure | 72MB per I/O Module,<br>6MB per SoC,<br>1.5MB per Port |
| F2E 48-port 10G | 10G / 1G RJ45           | 1p3q1t, 2p2q1t, and<br>3p1q1t |                                |                                   | 1.5INID PEI FOIT                                       |

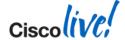

# ingress Queuing: M-Series vs. F-Series

| M I/O Modules<br>ingress queuing                            | F I/O Modules ingress queuing                                                                                   |  |  |  |  |  |
|-------------------------------------------------------------|----------------------------------------------------------------------------------------------------|--|--|--|--|--|
| Default policy is "default-in-policy"                       | One default policy per template "default-4q-8e-in-policy", "default-4q-7e-in-policy", "default-4q-6e-in-policy" |  |  |  |  |  |
| Default policy attached to each port and port-channel       | Default policy attached to "system qos" target.                                                                 |  |  |  |  |  |
| Fixed number of ingress queues for 1G (4q2t) and 10G (8q2t) | Ingress queues created based on the template type. (2q4t, 4q4t)                                                 |  |  |  |  |  |
| WRED can be enabled per ingress port in the queuing policy  | WRED not supported per port. It's a per CoS setting in the network-qos policy                                   |  |  |  |  |  |
| Only one queue can be strict priority                       | Depending on the template up to of 2 queues can be strict priority – one per drop class                         |  |  |  |  |  |
| No hierarchical policy support.                             | Hierarchical policy supported                                                                                   |  |  |  |  |  |

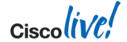

#### Ingress Queuing - Logical View

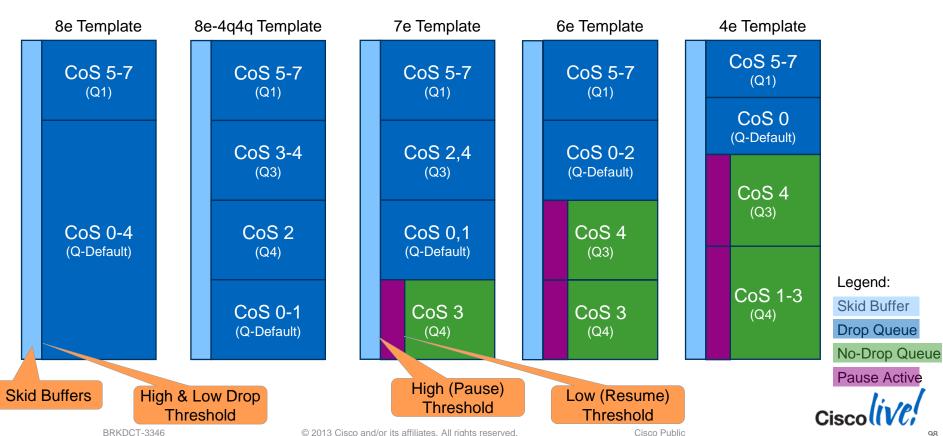

#### **Egress Queuing – Logical View**

default-4q-8e-out-policy default-4q4q-8e-out-policy default-4q-7e-out-policy

default-4q-6e-out-policy

default-4q-4e-out-policy

**PQ1 Q2 Q3 Q-Def.** (5,6,7) (3,4 (2) (0,1)

**PQ1 Q2 Q3 Q-Def.** (5,6,7) (3,4) (2) (0,1)

**Q2 PQ1 Q3 Q-Def.** (3) (5,6,7) (2,4) (0,1)

PQ2. PQ3 PQ1 Q-Def. (4) (3) (5,6,7) (0-2) **PQ1 Q-Def. PQ2 Q3** (5,6,7) (0) (4) (1,2,3)

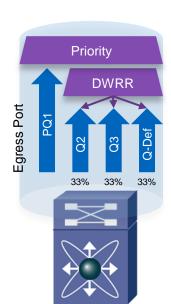

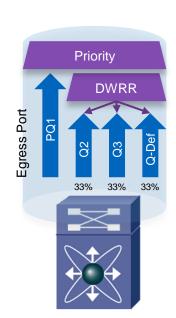

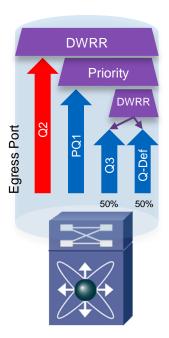

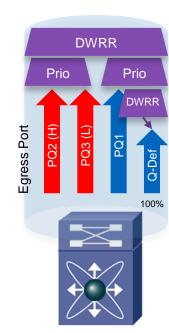

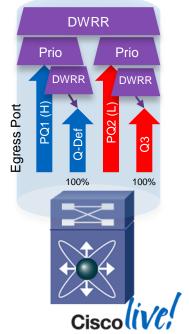

red indicates no-drop

#### **QoS Policy Templates**

#### Default network-qos policies

- For ease of configuration and manageability a fixed set of predefined networkqos policies (templates) are provided.
- User can configure policies, but has to conform to one of the templates
- Always attached to "system gos" target in Admin-/Default-VDC

| Template                                             | Drop CoS        | Priority | No Drop CoS | Priority |
|------------------------------------------------------|-----------------|----------|-------------|----------|
| default-nq-8e-policy                                 | 0,1,2,3,4,5,6,7 | 5,6,7    | -           | -        |
| default-nq-8e-4q4q-policy<br>(not supported with F1) | 0,1,2,3,4,5,6,7 | 5,6,7    | -           | -        |
| default-nq-7e-policy                                 | 0,1,2,4,5,6,7   | 5,6,7    | 3           | -        |
| default-nq-6e-policy                                 | 0,1,2,5,6,7     | 5,6,7    | 3,4         | 4        |
| default-nq-4e-policy                                 | 0,5,6,7         | 5,6,7    | 1,2,3,4     | 4        |

### Ingress/Egress Queuing Class-Maps

Admin- / Default-VDC only (F)

- class-map type queuing Configures COS/DSCP to Queue mapping
- Queuing class-map names are static, based on port-type and queue template (defaultng-8e-policy) F2 Earess Queue Structure

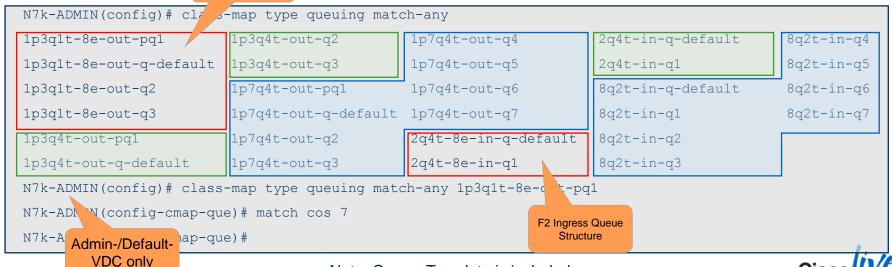

#### **Network-QoS Configuration**

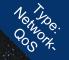

Copy (cloning) the 8e template and edit required parameters

```
N7k-ADMIN# qos copy policy-map type network-qos default-nq-8e-policy prefix my-N7k-ADMIN(config)# policy-map type network-qos my-nq-8e
N7k-ADMIN(config-pmap-nqos)# class type network-qos c-nq-8e
N7k-ADMIN(config-pmap-nqos-c)# mtu 9216
```

• Activate the newly created policy by attaching it to system target.

```
N7k-ADMIN(config)# system qos
N7k-ADMIN(config-pmap-nqos)# service policy type network-qos my-default-nq-8e
```

 All the 8 CoS values have to be matched in the policy either by an explicit class-map or the class-default.

Note: Changing network-qos policy is a disruptive operation and can cause traffic drops on any/all ports across VDCs.

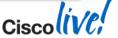

# Vernon,

#### Network-QoS and Default Queuing (global)

- default-nq-8e-policy is default network-qos policy and attached to system qos in Admin-/Default-VDC
- The system queuing policy applied by default can be overridden on a per port basis.

```
N7k# show policy-map type queuing | beg default 4q-8e
policy-map type queuing default-4q-8e-in-policy
    class type queuing 2q4t-8e-in-q1
      queue-limit percent 10
      bandwidth percent 50
    class type queuing 2g4t-8e-in-g-default
      queue-limit percent 90
      bandwidth percent 50
policy-map type queuing default-4g-8e-out-policy
    class type queuing 1p3q1t-8e-out-pq1
      priority level 1
    class type queuing 1p3q1t-8e-out-q2
      bandwidth remaining percent 33
    class type queuing 1p3q1t-8e-out-q3
      bandwidth remaining percent 33
    class type queuing 1p3q1t-8e-out-q-default
      bandwidth remaining percent 33
```

Note: show policy-map system does display similar output

### Policy-Map Type Queuing: Capabilities

| Module Type                | Priority<br>Queue<br>(priority) | DWRR<br>Scheduler<br>(bandwidth) | Shaper<br>(shape) | Buffer<br>(queue-limit) | Congestion Management<br>(network-qos) |                        |
|----------------------------|---------------------------------|----------------------------------|-------------------|-------------------------|----------------------------------------|------------------------|
|                            |                                 |                                  |                   |                         | WRED<br>Thresholds                     | Taildrop<br>Thresholds |
| F2 48-port 10G<br>(SFP)    | <b>√</b> 1                      | <b>√</b> 1                       | ✓                 | <b>√</b> 2              | ×                                      | ×                      |
| F2E 48-port 10G<br>(SFP)   | <b>√</b> 1                      | <b>√</b> 1                       | 1                 | <b>√</b> 2              | <b>√</b> 4,5                           | <b>√</b> 4,5           |
| F2E 48-port 10G<br>(RJ-45) | <b>√</b> 1                      | <b>√</b> 1                       | ✓                 | <b>√</b> 2              | <b>√</b> 4,5                           | <b>√</b> 4,5           |

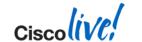

<sup>&</sup>lt;sup>1</sup> egress Direction only <sup>2</sup> ingress Direction only

<sup>&</sup>lt;sup>3</sup>only on individual Queue

<sup>4</sup>mesh Optimized

<sup>5</sup>burst Optimized

#### **DSCP to Queue Mapping**

Default Rule on F2 I/O Module for bridged and routed traffic

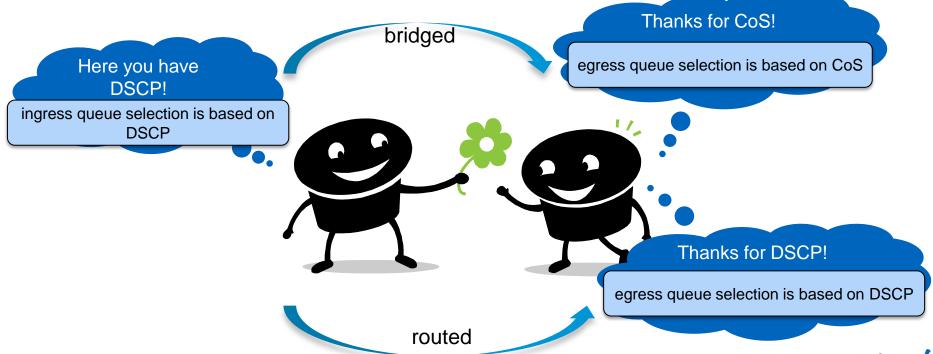

#### **CoS to Queue Mapping - Example**

Case Study – F2 I/O Module

| Application                 | CoS | Queuing<br>(Scheduling) | <b>Queue-Limit</b><br>(Buffer) |    | Queue<br>(default-nq-8e-in-policy)         |     | Character                                      |
|-----------------------------|-----|-------------------------|--------------------------------|----|--------------------------------------------|-----|------------------------------------------------|
| Best Effort                 | 0   | BW remaining            | F00/                           | 20 | 14t-8e-in-q-default / 1p3q                 | 1t- | High Volume /<br>Less Important                |
| Low Priority /<br>Scavanger | 1   | 50%                     |                                |    | 8e-out-q-default                           |     | Not Important                                  |
| vMotion / Live<br>Migration | 2   | BW remaining 20%        | 10%                            |    | 2q4t-8e-in-q-default /<br>1p3q1t-8e-out-q3 |     | Medium Volume /<br>Important                   |
| Multimedia                  | 4   | BW remaining 30%        | 29%                            |    | 2q4t-8e-in-q-default /<br>1p3q1t-8e-out-q2 |     | Medium Volume<br>Very Important                |
| Strict Priority             | 5   | -                       | 10%                            |    | 2q4t-8e-in-q1 /                            |     | Low Volume /<br>Important /<br>Delay Sensitive |
| Network Control             | 6/7 |                         |                                |    | 1p3q1t-8e-out-pq1                          |     | Low Volume /<br>Very important                 |

## Quelino.

#### **CoS to Queue Mapping Configuration**

Case Study (Admin- / Default-VDC)

```
gos copy policy-map type network-gos default-ng-8e-policy prefix QOS
class-map type queuing match-any 1p3q1t-8e-out-pq1
match \cos 5-7
class-map type queuing match-any 1p3q1t-8e-out-q2
match cos 4
class-map type queuing match-any 1p3q1t-8e-out-q3
match cos 2
class-map type queuing match-any 1p3q1t-8e-out-q-default
match \cos 0-1
class-map type queuing match-any 2q4t-8e-in-q1
match cos 5-7
class-map type queuing match-any 2q4t-8e-in-q-default
match cos 0,1,2,4
system gos
 service-policy type network-qos QOSdefault-ng-8e
```

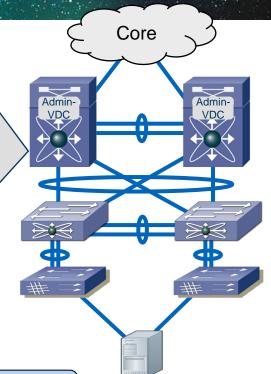

Changes apply to ALL ports of specified type in ALL VDCs
Changes are traffic disruptive for ports of specified type

# Quelino.

#### **Queuing Configuration (Ingress/Egress)**

Case Study (Payload-VDC)

```
qos copy policy-map type queuing default-4q-8e-in-policy prefix QOS
gos copy policy-map type queuing default-4g-8e-out-policy prefix QOS
policy-map type queuing QOS4q-8e-in-policy
  class type queuing 2q4t-8e-in-q1
    queue-limit percent 10
  class type queuing 2q4t-8e-in-q-default
    queue-limit percent 90
policy-map type queuing QOS4q-8e-out-policy
  class type queuing 1p3q1t-8e-out-pq1
    priority level 1
  class type queuing 1p3q1t-8e-out-q2
    bandwidth remaining percent 30
  class type queuing 1p3q1t-8e-out-q3
    bandwidth remaining percent 20
  class type queuing 1p3q1t-8e-out-q-default
    bandwidth remaining percent 50
interface Ethernet1/1
  service-policy type queuing input QOS4q-8e-in-policy
  service-policy type queuing output QOS4q-8e-out-policy
```

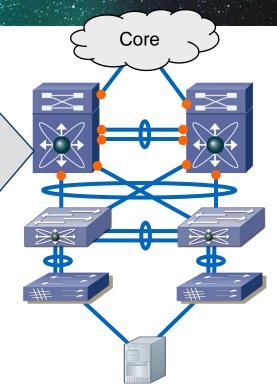

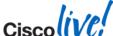

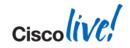

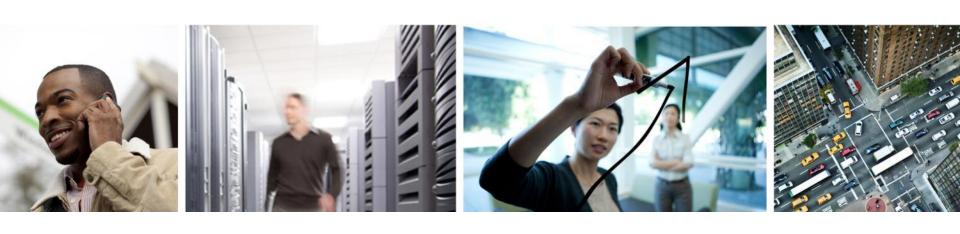

Case Study – Wrap Up

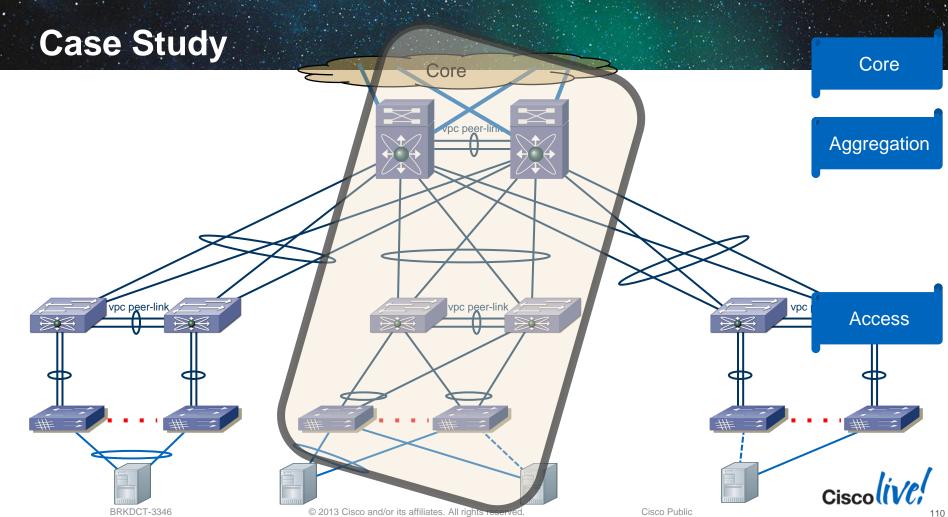

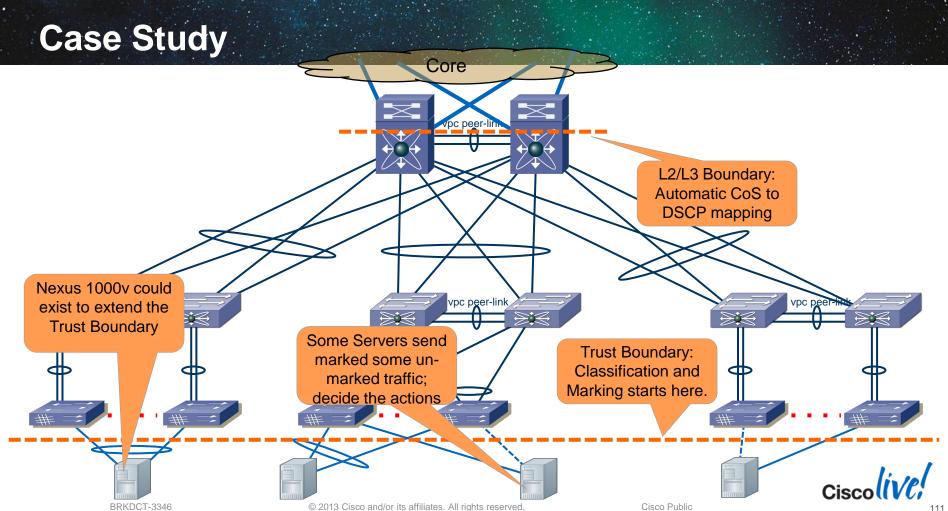

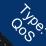

#### Classification, Marking & Trusts

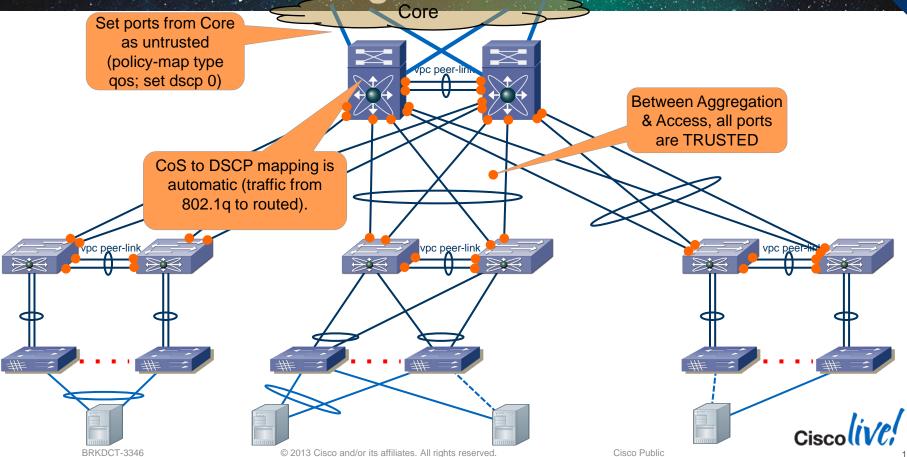

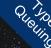

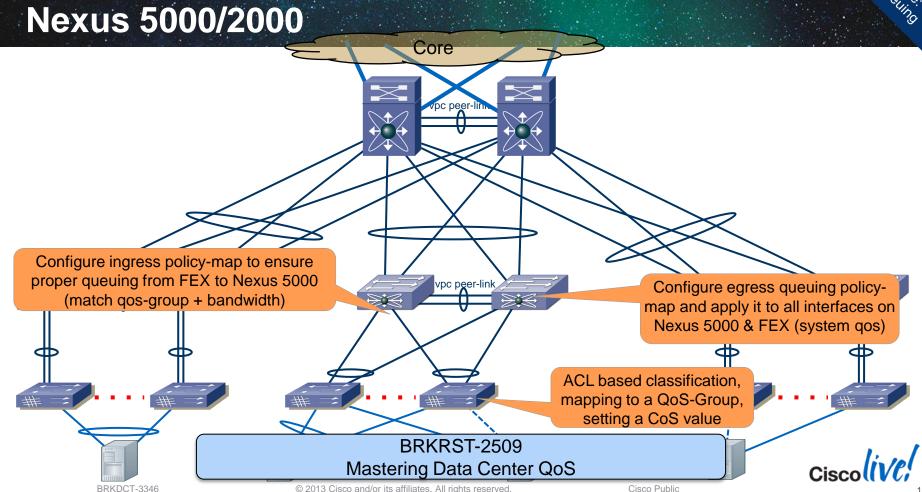

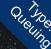

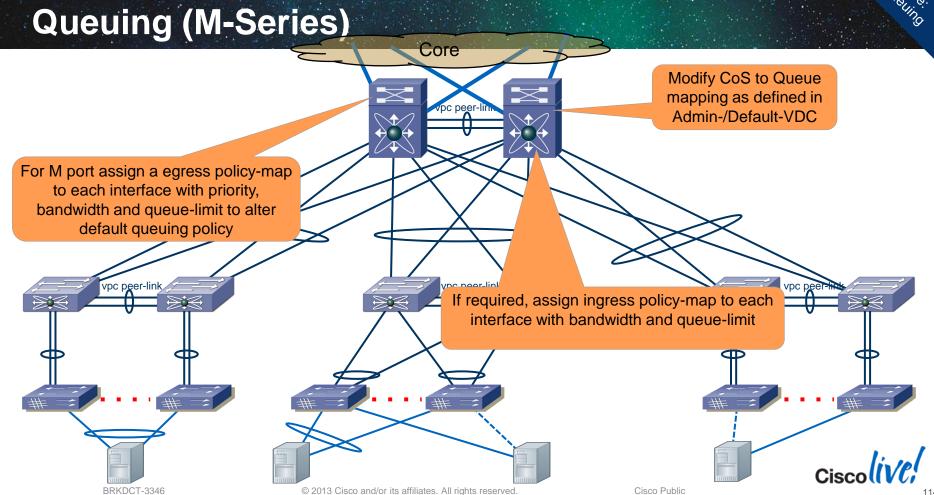

# **Network-QoS (F-Series)**

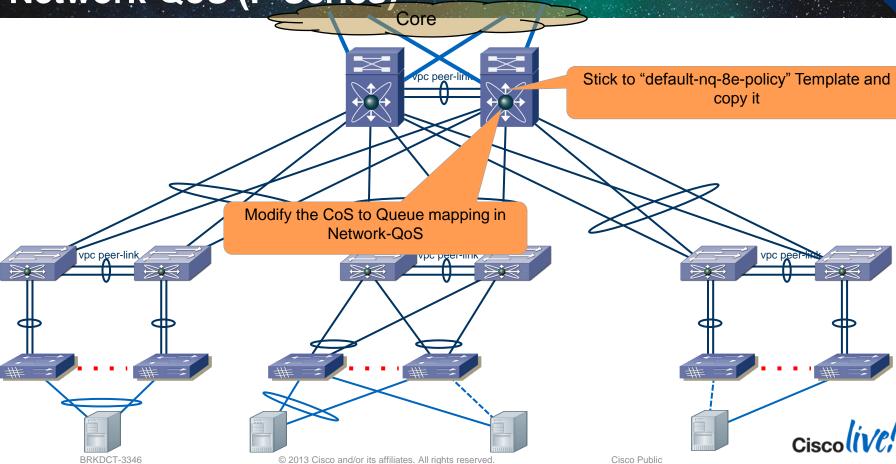

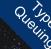

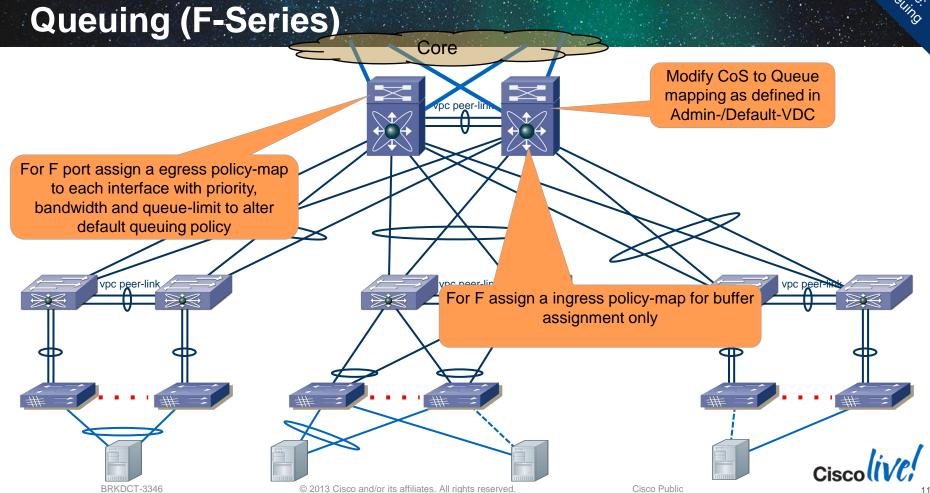

#### Why QoS in the Data Center?

Assign Color to Traffic

Manage Congestion

Protect Network Resources

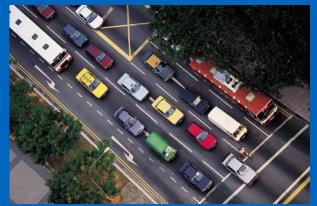

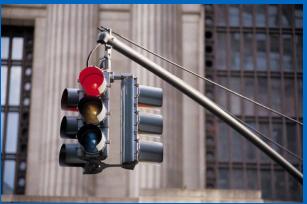

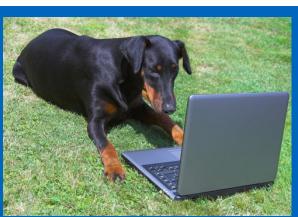

maximize throughput, manage congestion!

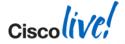

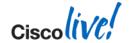

Where could QoS help YOU to MAXIMIZE your Throughput

in the Data Center?"

#### **Complete Your Online Session Evaluation**

- Give us your feedback and you could win fabulous prizes.
   Winners announced daily.
- Receive 20 Cisco Daily Challenge points for each session evaluation you complete.
- Complete your session evaluation online now through either the mobile app or internet kiosk stations.

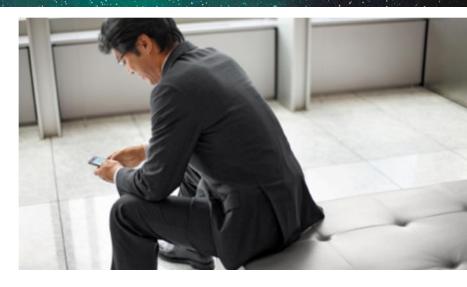

Maximize your Cisco Live experience with your free Cisco Live 365 account. Download session PDFs, view sessions on-demand and participate in live activities throughout the year. Click the Enter Cisco Live 365 button in your Cisco Live portal to log in.

Note: This slide is now a Layout choice

# 

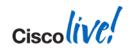

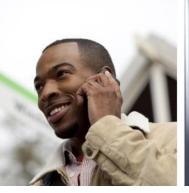

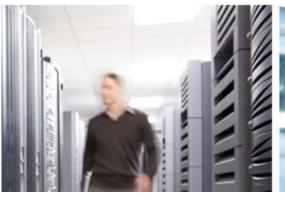

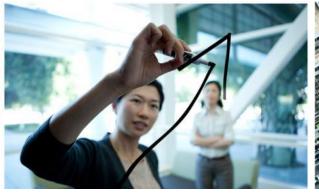

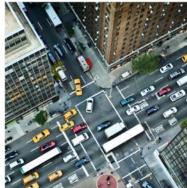

Appendix

#### Agenda

- Nexus 5000/6000 Configuration & Operation
  - Classification & Marking
  - Queuing & Buffering

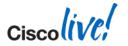

Cisco Public

#### **Application Classification & Marking - Example**

Case Study

| Application              | <b>DSCP</b> Differentiated Services Codepoint | <b>PHB</b><br>Per Hop Behavior | CoS<br>Class of Service |
|--------------------------|-----------------------------------------------|--------------------------------|-------------------------|
| Best Effort              | 0                                             | BE                             | 0                       |
| Low Priority / Scavanger | 8                                             | CS1                            | 1                       |
| vMotion / Live Migration | _*                                            |                                | 2                       |
| Reserved (FCoE)          | _*                                            |                                | 3                       |
| Multimedia               | 34                                            | AF41                           | 4                       |
| Strict Priority          | 46                                            | EF                             | 5                       |
| Network Control          | 48                                            | CS6                            | 6                       |

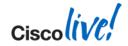

#### Classification & Marking (1)

The Nexus 5000/6000 Map to Marked Packets

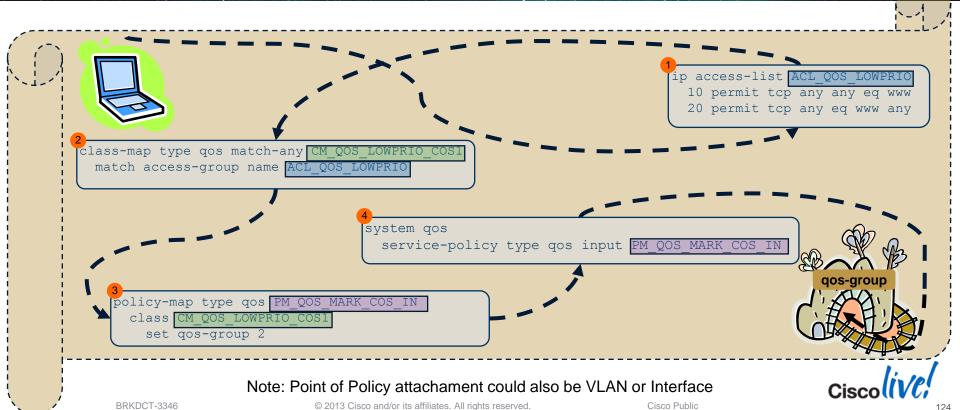

#### Classification & Marking (2)

The Nexus 5000/6000 Map to Marked Packets

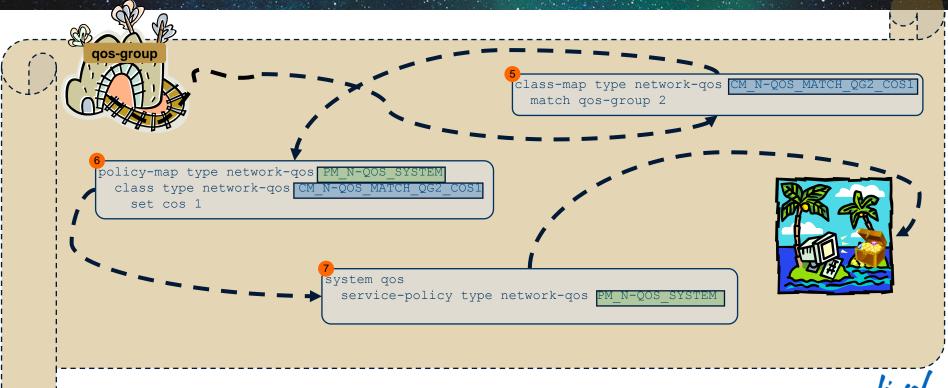

# Classification & Marking - Case Study Config (1)

```
ip access-list ACL OOS LOWPRIO
  10 permit ...
ip access-list ACL QOS VMOTION
  10 permit ...
ip access-list ACL QOS MULTIMEDIA
  10 permit ...
class-map type gos match-any CM QOS LOWPRIO COS1
 match access-group name ACL QOS LOWPRIO
class-map type gos match-any CM QOS VMOTION COS2
 match access-group name ACL QOS VMOTION
class-map type gos match-any CM QOS MULTIMEDIA COS4
 match access-group name ACL QOS MULTIMEDIA
class-map type gos match-any CM QOS STRICTPRIO COS5
 match cos 5
```

```
policy-map type qos PM QOS MARK COS IN
  class CM OOS STRICTPRIO COS5
    set gos-group 5
  class CM QOS MULTIMEDIA COSA
    set qos-group 4
  class CM OOS VMOTION COS2
    set gos-group 3
  class CM OOS LOWPRIO COS1
    set gos-group 2
system gos
  service-policy type qos input PM QOS MARK COS IN
```

The Nexus 5000/6000 is not the Trust Boundary, class-map type gos matches can also be a CoS value

Note: QoS-Group has no direct relation with CoS value

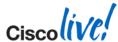

# Classification & Marking - Case Study Config (2)

```
class-map type network-qos CM_N-QOS_MATCH_QG2_COS1 match qos-group 2
class-map type network-qos CM_N-QOS_MATCH_QG3_COS2 match qos-group 3
class-map type network-qos CM_N-QOS_MATCH_QG4_COS4 match qos-group 4
class-map type network-qos CM_N-QOS_MATCH_QG5_COS5 match qos-group 5
```

```
policy-map type network-qos PM N-QOS SYSTEM
  class type network-qos CM N-QOS MATCH QG2 COS1
    set cos 1
  class type network-qos CM N-QOS MATCH QG3 COS2
    set cos 2
  class type network-qos CM N-QOS MATCH QG4 COS4
    set cos 4
  class type network-qos CM N-QOS MATCH QG5 COS5
    set cos 5
   queue-limit 20480 bytes
system gos
  service-policy type network-qos PM N-QOS SYSTEM
```

QoS-Group # is mapping between Slide 1 & Slide 2

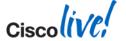

# Verify Classification & Marking Configuration

Payload-VDC

```
N5k# show policy-map type gos PM QOS MARK COS IN
policy-map type qos PM QOS MARK COS IN
    class CM QOS LOWPRIO COS1
      set cos 1
N5k# show class-map type gos
    class-map type gos match-any CM QOS LOWPRIO COS1
      match access-group name ACL QOS LOWPRIO
N5k# show access-lists ACL QOS LOWPRIO
IP access list ACL QOS LOWPRIO
        10 permit ip 1.0.111.11/32 1.0.222.22/32
N5k# show policy-map type network-qos
N5k# show policy-map type network-qos
```

#### What QOS policies are applied?

Payload-VDC

```
QoS policies
N5k# show policy-map interface brief
 Interface/VLAN [Status]:INP OOS
                                      OUT OOS
                                                      INP OUE
                                                                     OUT OUE
Ethernet1/1
               [Active]: PM QOS MARK C
                                                      default-in-po default-out-p
N5k# show policy-map interface ethernet 1/1 type gos
                                                                           Queuing policies
Global statistics status: enabled
 NOTE: Type gos policy-map configured on VLAN will take precede
       over system-gos policy-map for traffic on the VLAN
                                                               #1 command for QOS
                                                                    monitoring
Ethernet1/1
  Service-policy (gos) input: PM QOS MARK COS IN
   policy statistics status: disabled
    Class-map (qos): CM QOS LOWPRIO COS1 (match-any)
      Match: access-group ACL QOS LOWPRIO
                                                                Shows packets matching
      set qos-group 2
                                                                each class & policer stats
```

#### What is QOS HW resources utilization?

Payload-VDC

```
show platform afm info tcam 0 region gos
gos tcam TCAM configuration for asic id 0:
[ vacl tcam]: range 0 - 2047
[ifacl tcam]: range 2048 - 3199
                                                          ACL classification rules share 4K
   gos tcam]: range 3200 - 3647 *
                                                          TCAM space with other features,
[rbacl tcam]: range 3648 - 3775
                                                              such as PACL, VACL
  span tcam]: range 3776 - 3839
   sup tcam]: range 3840 - 3967
    TCAM [qos tcam]: [v:1, size:448, start:3200 end:3647]
    In use tcam entries: 11
        3200-3206, 3644-3647
N5k#
                                         448 TCAM entries allocated
                                            for QoS classification
```

#### Agenda

- Nexus 5000/6000 Configuration & Operation
  - Classification & Marking
  - Queuing & Buffering

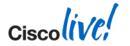

#### **Ingress Buffering Model**

Nexus 5000/6000 compared to Nexus 7000 F-Series I/O Module

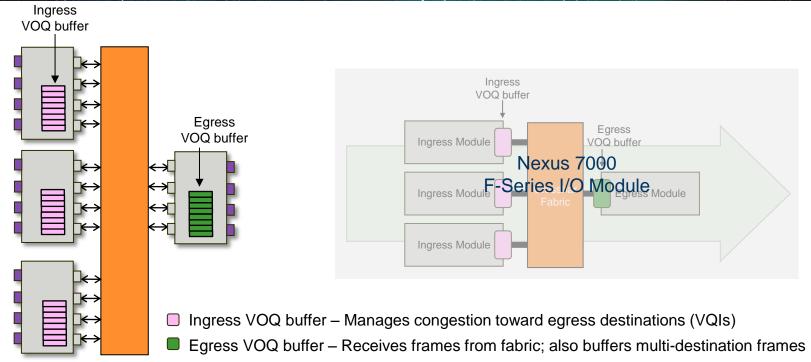

#### **Key Concepts – Common Points**

Nexus 7000 compared to Nexus 5000/6000 QoS

- Nexus 5000/6000 & Nexus 7000 F-Series I/O Modules are sharing the Ingress Buffer Model
- Ingress buffering and queuing (as defined by ingress queuing policy) occurs at VOQ of each ingress port
  - Ingress VOQ buffers are primary congestion-management point for arbitrated traffic
- Egress scheduling (as defined by egress queuing policy) enforced by egress port
  - Egress scheduling dictates manner in which egress port bandwidth made available at ingress
  - Per-port, per-priority grants from arbiter control which ingress frames reach egress port

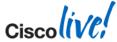

#### Nexus 5000/6000 Buffering

Ingress buffered architecture on Nexus 5000/6000

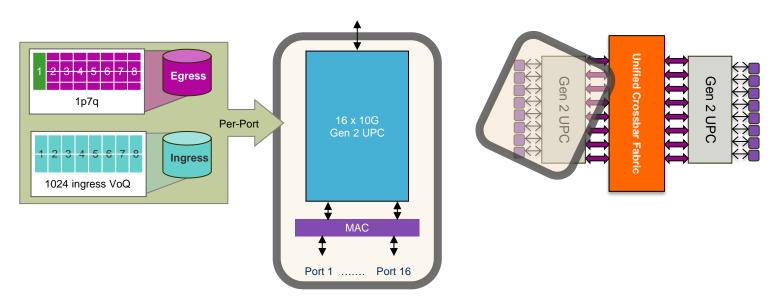

Note: We are showing the Nexus 5000 Diagram. Nexus 6000 is similar from a concept but has significant differences in detail.

# Queuing and Buffering Details

Nexus 5000 / 6000

| Module Type | Mode      | Port Queuing<br>Structure | Per-Port Buffer<br>Capacity | Fabric Queuing<br>Structure | VOQ Buffer<br>Capacity |
|-------------|-----------|---------------------------|-----------------------------|-----------------------------|------------------------|
| Nexus 5500  | 10G / 1G  | 6011 / 106001             | 128kb                       | -                           | 512kb                  |
| Nexus 6000  | 40G / 10G | 6q1t / 1p6q0t             | 9MB                         | -                           | 16MB                   |

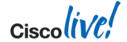

# **Buffering and Scheduling Considerations**

- Nexus 5000 & 6000 are using two stages to achieve Buffering & Scheduling
- Buffering is achieved via policy-map type network-qos where queue-limit can be configured
- Scheduling is configured with policy-map type queuing where priority & bandwidth for DWRR is defined
  - Queuing Policy can be attached in both direction, ingress and egress
  - Egress controls how the traffic is leaving the Switch
  - Ingress controls how a attached DCBX capable Device is sending
- Queuing will be configured with policy-map type queueing and does NOT interfere with policy-map type qos

```
N5k# show interface ethernet 1/1 capabilities | i Model|QOS Model: N5K-C5548UP-SUP QOS scheduling: rx-(6q1t),tx-(1p6q0t)
```

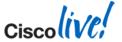

# Quelino

# Class-Map Type Queuing and Default Queuing

- Predefined policy-map type queuing exist for input and output on all ports.
- default-policy & FCoE-defaultpolicy created; only Default-Policy is attached.

They can NOT be modified

N5k(config) # policy-map type queuing default-in-policy ERROR: Changes to default policy-map(s) not permitted

```
N5k# show policy-map type queuing
  Type queuing policy-maps
  policy-map type queuing default-in-policy
    class type queuing class-default
      bandwidth percent 100
  policy-map type queuing default-out-policy
    class type queuing class-default
      bandwidth percent 100
  policy-map type queuing fcoe-default-in-policy
    class type queuing class-fcoe
      bandwidth percent 50
    class type queuing class-default
      bandwidth percent 50
  policy-map type queuing fcoe-default-out-policy
    class type queuing class-fcoe
      bandwidth percent 50
    class type queuing class-default
      bandwidth percent 50
```

#### **CoS to Queue Mapping - Example**

Case Study – Nexus 5000/6000

| Application                 | CoS | <b>Queuing</b><br>(Scheduling) | <b>Queue-Limit</b><br>(Buffer) |  | <b>Queue</b><br>(6q1t / 1p6q0t) | Character                                      |
|-----------------------------|-----|--------------------------------|--------------------------------|--|---------------------------------|------------------------------------------------|
| Best Effort                 | 0   | BW percent<br>30%              | remaining<br>(226kByte)        |  | qos-group 0 (default)           | High Volume /<br>Less Important                |
| Low Priority /<br>Scavanger | 1   | BW percent<br>10%              | 22kByte                        |  | qos-group 2                     | Not Important                                  |
| vMotion / Live<br>Migration | 2   | BW percent 20%                 | 41kByte                        |  | qos-group 3                     | Medium Volume /<br>Important                   |
| Multimedia                  | 4   | BW percent 30%                 | 41kByte                        |  | qos-group 4                     | Medium Volume<br>Very Important                |
| Strict Priority             | 5   | BW percent                     | 20kByte<br>(min)               |  | qos-group5 / priority           | Low Volume /<br>Important /<br>Delay Sensitive |
| Network Control 6           | 6   | 10%                            |                                |  |                                 | Low Volume /<br>Very important                 |

#### **Queue-Limit (Buffer) Configuration**

Case Study

```
policy-map type network-qos PM N-QOS SYSTEM
  class type network-qos CM N-QOS MATCH QG2 COS1
    set cos 1
  class type network-qos CM N-QOS MATCH QG3 COS2
    set cos 2
    queue-limit 40960 bytes
  class type network-qos CM N-QOS MATCH QG4 COS4
    set cos 4
    queue-limit 40960 bytes
  class type network-gos CM N-QOS MATCH QG5 COS5
    set cos 5
    queue-limit 20480 bytes
  class type network-qos class-default
    multicast-optimize
system qos
  service-policy type network-qos PM N-QOS SYSTEM
```

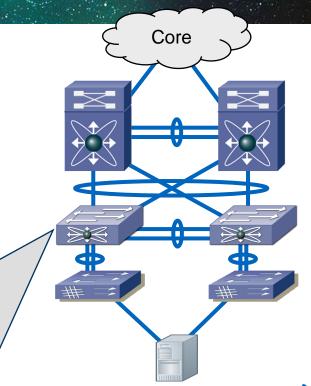

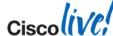

#### **Queuing Configuration (Egress)**

Case Study

```
class-map type queuing CM Q MATCH QG2 COS1
  match gos-group 2
class-map type queuing CM Q MATCH QG3 COS2
  match gos-group 3
class-map type queuing CM Q MATCH QG4 COS4
 match qos-group 4
class-map type queuing CM Q MATCH QG5
 match qos-group 5
policy-map type queuing PM QUEUING SYSTEM
  class type queuing CM Q MATCH QG2 COS1
    bandwidth percent 10
  class type queuing CM Q MATCH QG3 COS2
    bandwidth percent 20
  class type queuing CM Q MATCH QG4 COS4
    bandwidth percent 30
  class type queuing CM Q MATCH QG5 COS5
    priority
    bandwidth percent 10
  class type queuing class-default
    bandwidth percent 30
```

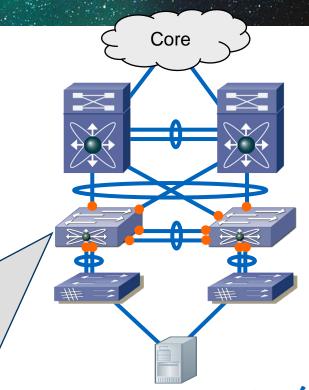

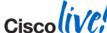

#### **Monitoring Queuing**

```
N5k# show queuing interface ethernet 1/1
Ethernet1/1 queuing information:
 TX Oueuing
    gos-group sched-type oper-bandwidth
               WRR
                                30
                                                                       #1 command for queuing monitoring
               WRR
                                10
               WRR
                WRR
                                30
               priority
                               10
Ethernet1/1 queuing information:
 TX Queuing
 RX Oueuing
    qos-group 0
    g-size: 225920, HW MTU: 1500 (1500 configured)
    drop-type: drop, xon: 0, xoff: 225920
    Statistics:
        Pkts received over the port
                                                                      Shows queue configuration & drops
       Ucast pkts sent to the cross-bar
       Mcast pkts sent to the cross-bar
                                                                      Note: these drops appear in 'show
       Ucast pkts received from the cross-bar : 1423468014
                                                                      interface' output as output errors
        Pkts sent to the port
                                                 : 992929364
       Pkts discarded on ingress
        Per-priority-pause status
                                                : Rx (Inactive), Tx (Inactive)
```

### Verify CoS to QoS-Group Mapping

```
N5K 111# show platform afm info map-tbls
E2Q mapping table
Ext-cos: 0 - Qos-Group: 0 - SetByUser: 0
Ext-cos: 1 - Qos-Group: 0 - SetByUser: 0
Ext-cos: 2 - Qos-Group: 0 - SetByUser: 0
Ext-cos: 3 - Qos-Group: 0
                                     - SetByUser: 0
Ext-cos: 4 - Qos-Group: 0
                                      - SetByUser: 0
Ext-cos: 5 - Qos-Group: 0
Ext-cos: 6 - Qos-Group: 0
                                      - SetByUser: 0
                                      - SetByUser: 0
Ext-cos: 7 - Qos-Group: 0
                                      - SetByUser: 0
Q2C mapping table [Flags:: 0x20=is fcoe 0x10=pfc-cos 0x08=COS based 0x04=ACL based 0x02=setcos
0x01=Valid1
Qos-Group - Class - cos-rw - BaseClass - flags
                                            -0x1
           - 3 - 0 - 0 - 0x 0

- 4 - 1 - 4 - 0x 3

- 5 - 2 - 5 - 0x 3

- 6 - 4 - 6 - 0x 3
                                            -0x3
```

# **Verify CoS to QoS-Group Mapping**

```
N5K 111# sh platform software gd info global
System info:
cells 1364, sup hi cos 7, sup hi ext to int 7, drop cos map 0xff
cos2class-id[7-0]
                      : 3 3 3 3 3 3 3 3
pfc-cos2class-bmap[7-0]: f8f8f8f8 f8f8f8f8
cls|flag|pause|d qsize|mtuT|mtuS|icells|ecells|mc|cosM|qrpM
 0 | 0 x 0 0 | 0
                         0|1500|
                                     0 |
                                            0| 0|0x00|0x00
                    0 |
 1 | 0x07 |
                         0|9216|
                                  1161
                                           62| 0|0x00|0x00
 210x071
                                           62| 0|0x80|0x00
                    0 |
                         0|9216|
                                  174|
 310x051
                    0 |
                         0|1500|
                                  1412| 0| 1|0xff|0x01
 4 | 0x09 | 0
                         0|1500|
                                  1421
                                            0| 0|0x00|0x04
                         0|1500|
                                            0| 0|0x00|0x08
 510x091 0
                409601
                                  256|
                                            0| 0|0x00|0x10
 610x091
                409601
                         0|1500|
                                  2561
                                            01 010x00|0x20
 710x091
                         0|1500|
                                  128|
                204801
Scheduling info
         actual
                                  configured
                         ggrp|priIn|priOut|bwIn|Out
cls|priIn|priOut|bwIn|Out
                                                   30
                                                   10
                 30
                      30
                      10
                                                   30
                      20
                                                   10
                  30
                      30
```

#